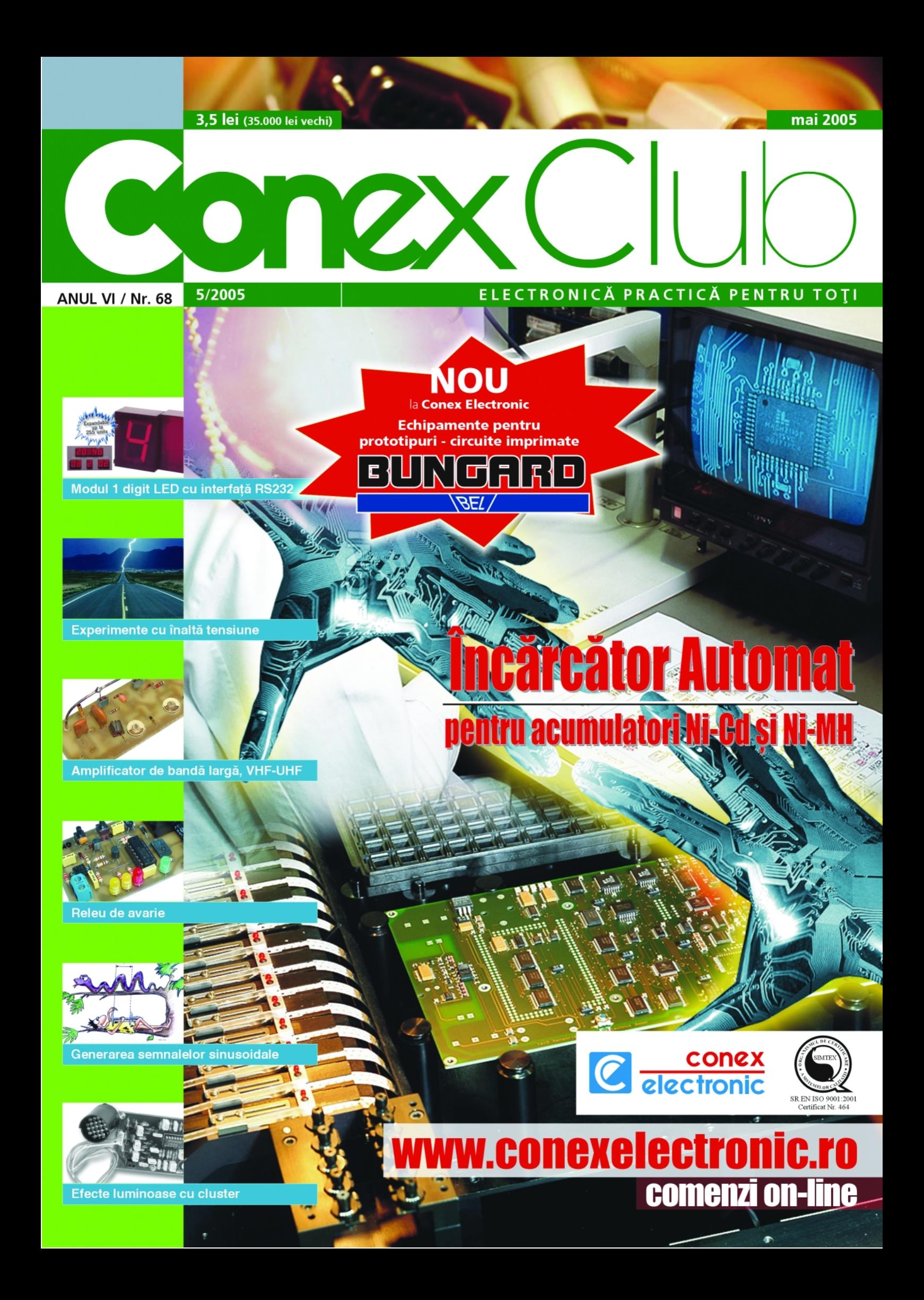

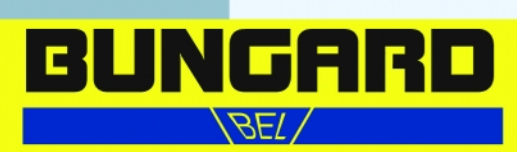

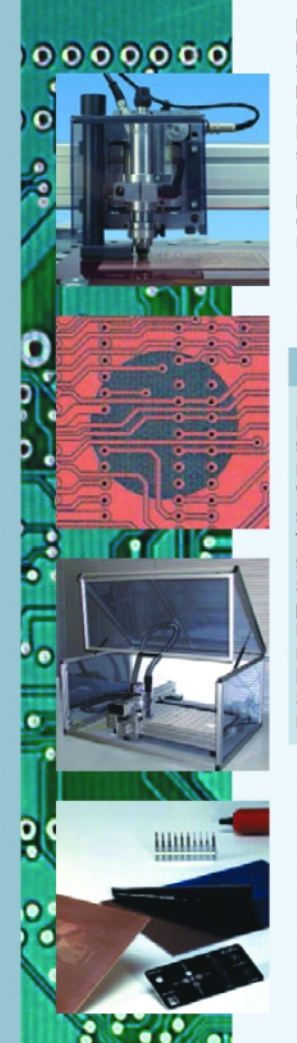

FilmStar este un fotoplotter de mici dimensiuni, cu linii, realizat pentru utilizatorii care au nevoie să-si facă filme de calitate. la un pret scăzut și foarte rapid. Pe lângă fisierele Gerber (atât cele standard, cât si cele extinse), FilmStar utilizează si fisiere BMP ce pot fi exportate din software standard - Corel Draw sau similar. Desi FilmStar este un fotoplotter de dimensiuni mici și destul de lent. Pretul scăzut este rezultatul unui design sofisticat și al pretului scăzut de fabricatie.

Filmul este fixat pe cilindrul rotativ. Dioda laser se deplasează pas cu pas de-a lungul cilindrului rotativ, cu ajutorul unui motor pas cu pas, de precizie. Cilindrul rotativ este controlat de asemenea de un motor pas cu pas. FilmStar primeste datele de la PC. Software-ul de comandă este livrat împreună cu aparatul.

### **FILMSTAR**

Dimensiunea maximă a filmului: 400 x 320mm; Suprafața maximă de desenare: 380 x 300mm; Rezoluție: 508...8192 x 8600dpi; Viteza de desenare: 10mm din lătimea filmului/minut pentru 1016dpi; Sursa de Iumină: dioda Laser 670nm (rosu); Tipuri de fișiere utilizate: Gerber (RS274D, RS274X), înaltă rezoluție BMP; Software fotoplotter: inclus pe CD; Supraveghetor Gerber; convertor automat pentru toate sistemele electronice de projectare CAD: Editor de coduri D, vizualizare înaintea printării și printare; Poziționare imagine: interactiv, absolut sau relativ, fotomontarea imaginilor; Posibilitatea realizării imaginii negative sau în oglindă; Software-ul necesită un computer cu Windows 98...XP, port USB; Dimensiuni: 700 x 350 x 200mm.

### **BUNGARD CCD/2**

Masină de găurit în coordonate - CNC

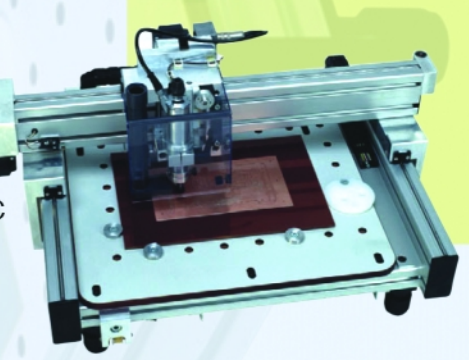

**FILMSTAR** 

ONNGARD

Fotoplotter

### **BUNGARD CCD**

Masină de găurit în coordonate - CNC

### **BUNGARD CCD + CCD/2**

Alimentare: 230V, 50Hz, aprox. 250VA + aspirator: Garantie: 1 an:

Dimensiuni (mecanice) CCD: (lățime x lungime x înălțime) 70 x 80 x 30cm

Dimensiuni maxime ale mesei: 325 x 495 x 35 mm; Greutate: aprox. 35kg; Dimensiuni (mecanice) CCD/2: (lățime x lungime x înălțime)

70 x 55 x 30cm Dimensiuni maxime ale mesei: 280 x 325 x 35mm; Masă: aprox. 23kg;

### Optiuni disponibile:

Husă de protecție, CAM / soft de realizare a izolațiilor, monitor + camerã, dispozitiv de răcire pentru rutare în aluminiu, compresor.

Prescurtări: MTC = Schimbare manuală a burghiului; ATC = Schimbare automată a burghiului.

 $\Box$ 

 $\bullet$ 

 $\overline{\phantom{0}}$ 

 $\Box$ 

-

τ

÷

 $\overline{a}$ 

 $\mathbb{I}$  $\Box$ 

## SUMAR

### **Editorial . . . . . . . . . . . . . . . . . . . . . . . . . . . . . .4**

*Amintiri din istoria radioului (III)*

### **Target3001! . . . . . . . . . . . . . . . . . . . . . . . . . . .5**

*Comenzile programului Target3001!, pentru editarea schemelor electrice, proiectarea asistat\ a circuitelor imprimate si simularea functională a acestora.* 

### **Dezvoltarea unui echipament de**

**monitorizare a temperaturii . . . . . . . . . . . . .9** *Realizarea, în mod profesional, a unei fișe tehnice de produs.*

### Amplificator de bandă largă . . . . . . . . . . . 13

*Montaj electronic pentru amplificarea semnalelor mici* din banda VHF si UHF, receptionate de antenă, *executat cu tranzistoare bipolare.*

### **Modul 1 digit cu LED, adresabil, cu interfată pentru PC . . . . . . . . . . . . . . . . 15**

*Kit electronic produs de Velleman, pentru realizarea* panourilor de afișare numerice (tabele de scor, afișarea preturilor), comandat la distanță pe o interfață serială. *Posibiltate de conexiune în cascad\ a mai multor module.*

### **Experimente cu... Înaltă Tensiune (I) . . . . .18**

*Demonstra]ii cu tensiuni de valori mari, nepericuloase* pentru om (curenți mici!) cu scop didactic sau de *divertisment.*

**E-On Line . . . . . . . . . . . . . . . . . . . . . . . . . . .21** *Amplificatoare audio de putere cu tanzistoare, partea a* doua, respectiv amplificatoarele de 65W și 300W.

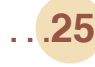

**Detector de vârf . . . . . . . . . . . . . . . . . . . . . .25** Semnalizarea depășirii unui prag valoric de către *semnalul audio.*

## **Comutator Master-Slave . . . . . . . . . . . . . . .33**

*semnalizarea unei avarii.*

*Realizat pentru reteaua electrică de 220Vca, montajul condi]ioneaz\ comutarea on a unui consumator (slave) de activarea celuilalt (master).*

**Releu de avarie . . . . . . . . . . . . . . . . . . . . . .31** *Protec]ia unui echipament electric alimentat printr-un montaj intermediar, respectiv releul electronic pentru*

### **Înc\rc\tor - desc\rc\tor automat pentru acumulatoare Ni-Cd [i Ni-MH . . . . .34**

**Kit dezvoltat de Velleman pentru întreținerea periodică** și corectă a bateriilor de acumulatoare tip Ni-Cd și Ni-*MH, de formate diferite (R3, R6, 6F22, etc.). Ofer\ un* set de tensiuni și curenți de încărcare de valori diverse *(selectabile hardware).*

### **Generarea semnalelor sinusoidale (I) . . . .40**

*Teoria [i modul de dezvoltare a unei aplica]ii pentru generarea semnalelor sinusoidale ^n laborator prin sintez\ digital\ direct\.*

### **Overture™ - Audio power**

**amplifier series . . . . . . . . . . . . . . . . . . . . . .44** *Circuite integrate amplificatoare audio de putere cu distorsiuni foarte reduse [i dinamic\ mare - LM3886, LM4766 [i LM4780.*

### **Service GSM . . . . . . . . . . . . . . . . . . . . . . . . .45**

Analiza defectului "afișare în mod permanet pe dispaly *a mesajului de înc\rcare baterie, f\r\ înc\rc\tor conectat".*

### **Pagina cu idei . . . . . . . . . . . . . . . . . . . . . . . 48**

*Efecte luminoase cu cluster [i testarea rezisten]ei interne a acumulatorilor de mare capacitate.*

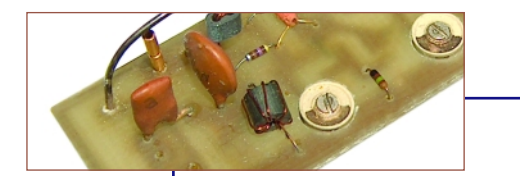

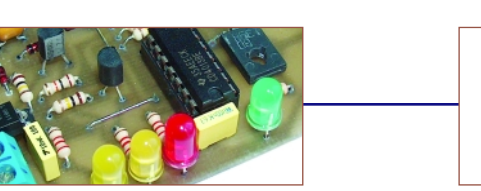

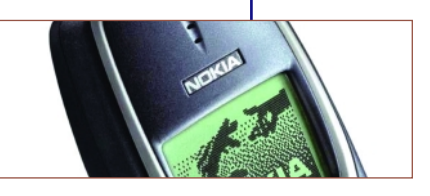

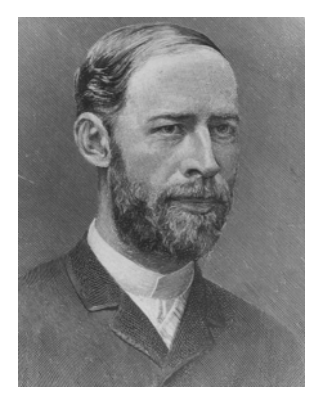

*Foto: Heinrich Rudolf Hertz*

pariția liniilor telegrafice în și între<br>diverse țări au impus norme și<br>metodologii de exploatare, întreți-<br>nere și în special împărtirea beneficiilor diverse tări au impus norme si nere și, în special, împărțirea beneficiilor. În 1850 se stipulase un acord între Prusia. Austria, Bavaria si Saxonia care a si dat naștere societății Austro-German Telegraph Union, la care au aderat si alte state germanice, iar în 1852 și Olanda. Aici a fost oficial adoptat sistemul de transmisie Morse, iar costul unei telegrame era proportional cu distanta. Această experiență a influențat și alte state și în 1855 se creează West European Telegraph Union între Franța, Belgia, Elveția, Regatul Sardinia și Spania, după care alte 11 state aderă la această uniune.

Acestea se întâmplau când Franța era condus\ de Napoleon al III-lea, Anglia de regina Victoria, iar în America se încheiase războiul de secesiune. Tot 1865 era anul când baronul Haussman ^ncepe reurbanizarea Parisului, prin crearea celebrelor bulevarde si a sistemului de canalizare.

Sub aceste auspicii novatoare are loc în luna martie 1865 la Paris, o conferintă ce urma să armonizeze activitatea celor două uniuni telegrafice. Merită să reamintim că au fost prezenți delegați din: Austria, Marele Ducat Baden, Bavaria, Belgia, Danemarca, Franța, Grecia, Hamburg, Hanovra, Saxonia, Spania, Italia, Olanda, Norvegia, Portugalia, Prusia, Rusia, Elveția, Suedia, Turcia și Wurtemburf.

De la conferință a lipsit Anglia, fiindcă aici societătile de telegrafie erau private.

Tot în această perioadă se fac remarcate inventiile lui David Hughes si Emile Bodot, Dr. Gintl sau Thomas Edison.

Imaginați-vă că o stație telegrafică era plină de cabluri si sârme, de surse de energie electrică, de aparate ostentative și zbârnâitoare, jar costurile de întretinere erau mari.

Se credea că s-a ajuns la un apogeu și a r\mas ^n istorie celebra fraz\ *"tot ce se putea inventa a fost inventat"*. Contrar acestei preziceri sfârsitul secolului 19 si ^nceputul secolului 20 a fost deosebit de

### Amintiri

## **din istoria radioului (III)**

**Ilie Mihăescu** 

prolific în domeniul descoperirilor si inventiilor.

Astfel, pe 28 decembrie 1895, la Grand Cafe del Boulevard des Capucines, frații Lumiere proiectează primul film.

La Würzburg, în Germania profesorul W.C. Roentgen publică în 1895 celebrul articol "Despre o nouă știință a razelor" razele X.

În 1903 Pierre și Marie Curie primesc premiul Nobel pentru Fizică pentru studii în domeniul radioactivității, iar în Carolina de Nord la 17 decembrie 1903, orele 10:30 ^n localitatea Kitty Hawk, Orville Wright, cu al său Flyer, obțin un record pentru permanentă în zbor pe distanta de 40m și o durată de 12 secunde.

Si, atentie! într-un spital abandonat din St. Johns-Newfoundland - Canada la orele 12:30 din 12 decembrie 1901 a fost receptionată litera S a alfabetului Morse transmisă din localitatea Poldhiu în Comovaglia - Anglia de către Marconi și de asistentul său George S. Kemp.

Ceva traversase Atlanticul, iar acel ceva se numea **"telegrafia f\r\ fir"** sau se născuse acel ceva care se va numi **RADIO**. După 11 ani ziarul Times publică un articol extraordinar despre noua invenție Radio, care a ajutat imens la salvarea oamenilor în naufragiul Titanicului.

Dar rădăcinile radioului încep din 1842 când fizicianul Joseph Henry (1797-1878) face cunoscute legile autoinductiei. Un pas urias a fost făcut datorită lui James Clerk Maxwell (1831-1879) marele geniu al matematicii care în tratatul său Electricitate si Magnetism (1864) exprimă în ecuații matematice, fenomele electromagnetice care în acea epocă nu erau încă experimentate si demonstrate matematic.

Aceste ecuatii stabileau că orice variatie în timp sau în spațiu a unui câmp magnetic corespunde, într-un dielectric sau în vid, unei variatii a câmpului electric asociat și invers. Se stabilește totodată viteza de propagare a undelor electromagnetice întrun dielectric, ce are permeabilitatea magnetică μ și constanta dielectrică ε, la valoarea:<br> $v = \frac{c}{c}$ 

 $\overline{\epsilon}$ 

unde c este viteza luminii.

Fizicianul german Heinrich Rudolf Hertz (1857-1894) demonstreaz\ ^n 1887 existenta undelor electromagnetice, a c\ror existen]\ o exprimase *teoretic* Maxwell în 1864.

Hertz a reușit să producă prin intermediul unui oscilator și a unui fir radiant (antena) radiatii electromagnetice sinusoidale cu lungimea de undă de aproximativ 60cm și să le pună în evidență cu un detector cu scântei, numit "rezonator Hertz".

A demonstrat că aceste oscilații au natură electromagnetică, se propagă, pot fi reflectate, refractate si polarizate.

Cercetările lui Hertz au fost preluate si continuate de Joseph Olivier Ladge și făcute publice în 1894 cu ocazia unei conferinte tinute la Royal Institute - Londra.

Aceasta prezentare a inspirat si pe Alexander S. Popov (1859-1906) docent ^n fizică al Academiei Militare din Kronstadt și al Institutului de Electrotehnică din Petersburg care a imaginat un dispozitiv pentru înregistrarea descărcărilor atmosferice și nu un receptor ca cel construit și folosit de Guglielmo Marconi.

La 12 martie 1896 face o demonstratie si transmite si receptionează în conditii foarte bune, în Morse, cuvintele "Heinrich Hertz".

Brevetul lui Marconi a fost prezentat la 2 iunie 1896, completat la 2 martie 1897 si acceptat la 2 iulie 1887 si în acest an s-a n\scut diatriba - **cine are prioritatea inventării radioului**. În felul acesta **marea descoperire nu se atribuie unei singure persoane** si se poate afirma cu sigurantă că multi cercetători stimulați de conferința lui Lodge au avut aceleasi intuiții. Deci Radio are multi "tati" si multe "nationalităti".

Cert este că aparatele lui Marconi erau mai perfecționate tehnic și pe această consideratie i se atribuie premiul Nobel pentru Fizic\ ^n 1909.

Se stie că Marconi era pasionat de lucrările lui Hertz, Branly, Lodge și Righi, încă de tânăr. Dotat cu o inteligentă deosebită și cu un puternic spirit de cercetător, și-a început experiențele în 1895 la Villa Grifone-Bologna.

Primind sprijin financiar, Marconi se mută în Anglia, unde deschide prima campanie de telegrafie fără fir în 1897.  $\blacklozenge$ 

**- va urma -**

## **Target 3001!**

Circuite imprimate

Lucian **Bercian** *lucian.bercian@conexelectronic.ro*

*download versiune gratuit\ la: http://www.ibfriedrich.com*

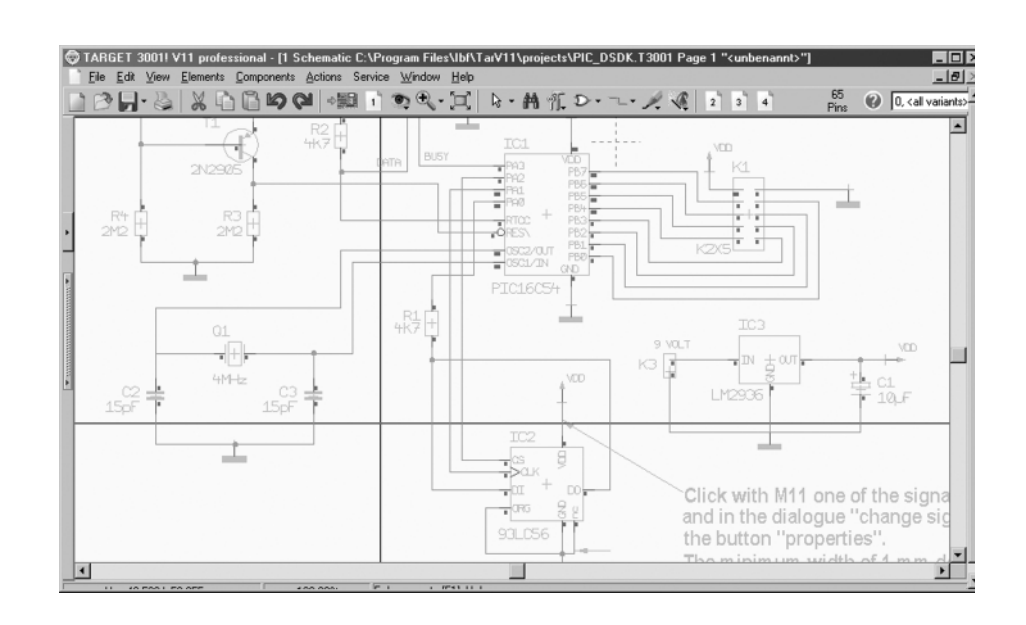

**6. Ferestre de dialog**

**6.1. Editarea elementelor** 

**selectate**

### **Dialoguri individuale pentru fiecare tip de element.**

Partea stângă a ferestrei de dialog: se face clic pe butonul din stânga sus. Fiecare din figura 1. Se acționează butonul *"Individual dialogs for each element kind"*. Acele elemente pe care le folosiți în proiect vor putea fi căutate, celelalte nu (casetele lor vor apare gri).

Acum căutați "Pads" și apăsați tasta **[Return]** sau face]i clic cu **[M1]** pe **[OK]**. Se deschide dialogul pentru pastile. Verificați "drill hole", setați valoarea dorită si o introduceti cu **[OK]**. Acum faceti clic cu

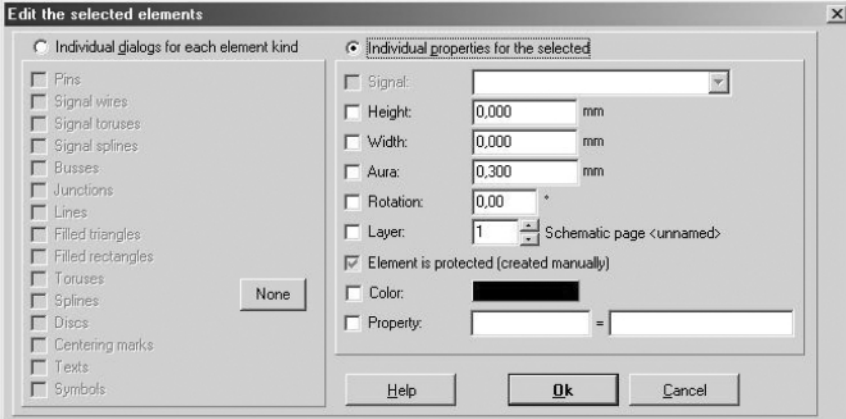

tip de element folosit în proiect poate fi editat. Alegeti unul si apăsati tasta **[Return]** sau face]i clic cu **[M1]** pe **[OK]**. Utilizând acest dialog puteti edita în proiect numai un singur tip de element sau părți din el. De exemplu, doriti să măriti toate găurile cu diametrul de 0,8 mm la 0,9 mm. Se aga]\ întregul proiect cu **[M1H]**. Se apas\ tasta **[e]** de la **e**dit. Apare dialogul si verificati în dialogul care apare dacă modificarea este făcută corect. Dacă doriti să majorați doar o parte din găurile de 0.8mm se marchează individual cu **[Shift]+[M1]** [i se procedează la fel ca mai sus. **Propriet\]i individuale ale**

### **elementelor selectate:**

Partea dreaptă a ferestrei de dialog: aici se pot selecta proprietăți care aparțin unor tipuri diferite de elemente.

Atentie! Dacă faceți o modificare în partea dreptă toate tipurile de elemente din partea stângă vor fi verificate.

Exemplu: doriti să mutati complet o schemă din pagina 1 în pagina 7.

Selectati complet pagina 1.

Faceți clic pe **Change** în meniul Edit.

Faceti clic pe **Individual properties of the selected**.

Căutați Layer și introduceți 7 ca **Schematic page**.

Faceti clic pe OK.

Faceti clic pe **Go to Page** în meniul **View** și selectați pagina 7.

**6.2. Plasarea automat\**

**Ordinea de plasare (figura 2).** Definiți ordinea componentelor pentru plasare automat\. *"Fat"* este echivalet cu *"are*

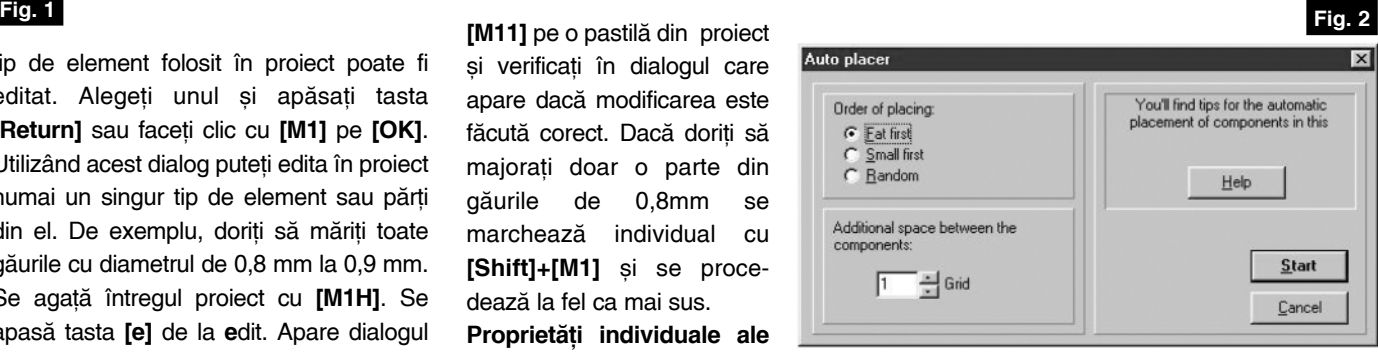

**soft**

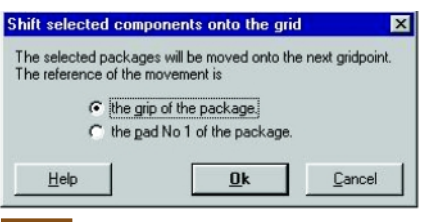

### *multe pastile"*.

**Fig. 3**

Spatiul suplimentar dintre componente: dacă alegeți zero, componentele sunt asezate cât mai apropiat posibil unele de altele. Aceasta permite spații mici pentru rutare.

TARGET vă permite să plasați automat capsulele componentelor. Programul de autoplasare calculează imediat cele mai scurte trasee dintre capsule. Există două căi pentru activarea programului de plasare automată.

- Se face clic pe instrumentul **dupa** desenarea schemei electrice si după definirea conturului circuitului imprimat. După introducerea liniei de dialog *"Auto-Placer"* toate capsulele sunt plasate corespunzător parametrilor setati.
- sau, activați următoarea comandă din dialogul *"Import Component"* atunci când importați un simbol în schema electrică.

Capsula este plasată simultan cu simbolul.

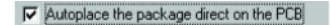

Tineți cont de următoarele aspecte:

• Înainte de lansarea programului de

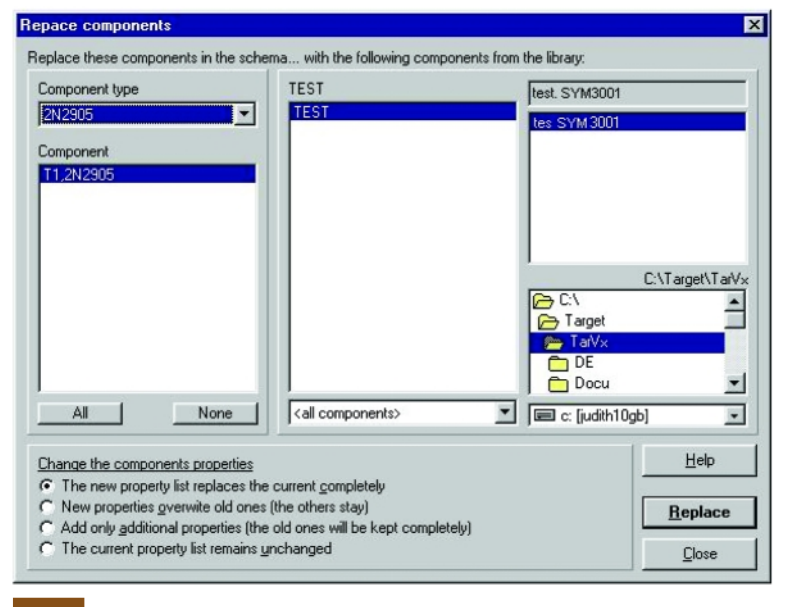

**Fig. 4**

plasare trebuie să definiți un contur al circuitului imprimat (în mod normal un dreptunghi închis în stratul 23).

- Programul de plasare automată utilizează biblioteca și capsula propuse în proprietățile componentei din schemă. Pentru utilizarea unor capsule diferite trebuie în primul rând schimbate aceste valori.
- Plasați mai întâi manual conectorii și cele mai mari circuite integrate si lansati apoi plasarea automată.
- De asemenea, condensatoarele de decuplare trebuie plasate manual în apropierea pinilor de alimentare ai circuitelor

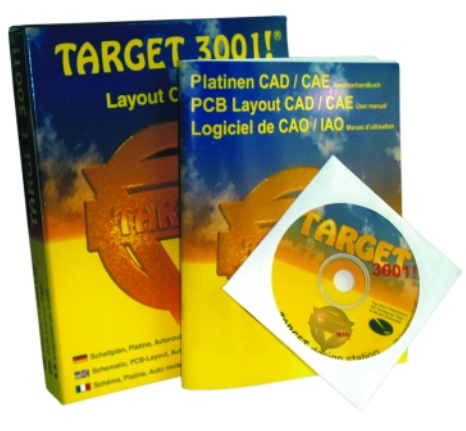

#### integrate.

• TARGET încearcă să rotească capsulele cu un pas de 90°. Rotatia se poate restric]iona cu *"No rotation"* sau cu "180° only". În proprietățile componentei se poate introduce linia "AUTOPLACER\_ROTATION=360" echivalent cu "No rotation" sau "AUTOPLACER\_ROTATION=180" echivalent cu rotația cu un pas de 180°.

### **6.3. Trasarea automat\**

Programul de trasare automată calculează aria lui de lucru în funcție de conturul circuitului desenat pe stratul 23 (sau pe un alt strat definit ca strat de contur) astfel încât este necesar să desenați un dreptunghi cu măsurile reale ale circuitului imprimat. Altfel apare mesajul de eroare **routing area too small**! Trasarea se poate executa pe orice strat setat cu **copper** (simplu strat, dublu strat, multistrat).

Cum se rutează un:

### **...circuit imprimat simpl\ fa]\?**

Se selectează stratul "copper bottom" ca vizibil si toate celelalte straturi cu cupru ("copper top" și "other") ca invizibile.

### ...circuit imprimat dublă fată?

Două straturi cu cupru (de exemplu "copper bottom" si "copper top") se fac vizibile și restul straturilor cu cupru se fac invizibile si se selectează functia lor ca "other".

### **...circuit imprimat multistrat?**

Toate straturile cu cupru care urmeaz\ să fie utilizate pentru trasare se fac vizibile. Restul se fac invizibile si se selectează funcția lor ca "other".

Trasarea automată va fi descrisă pe larg în capitolul care tratează funcțiile automate.

### **6.4. Asezare pe grilă**

Se poate întâmpla ca unele capsule s\ nu fie plasate exact pe grilă. Prin comanda *"push onto the grid"* capsula este plasat\ în cel mai apropiat punct al grilei de lucru (figura 3).

Ca punct de referintă pentru plasarea capsulei se poate lua pastila numărul 1 sau "mânerul" ei. În ambele cazuri capsula este mișcată cu mai puțin de un pas al grilei pe axele x si y.

**6.5. C\utarea [i înlocuirea** 

### **componentei**

Se selectează în primul rând, în partea stângă a ferestrei de dialog, componenta sau componentele care se doresc înlocuite. În partea dreaptă se alege componenta sau componentele care le înlocuiesc. În partea de jos se poate selecta modul în care se tratează proprietățile componentelor (figura 4).

◆ Editare scheme ◆ Proiectare cablaje ◆ Simularea funcționării **circuitelor electrice** 

**Bugetul firmei dvs. poate** suporta TARGET 3001. Alegeți versiunea de program potrivită aplicațiilor proprii dezvoltate.\*

Angajații firmei dumneavoastră vor fi mulțumiți, iar economiile de timp și bani sunt importante. Întrebați-vă angajații ce părere au despre TARGET  $3001!$ 

Download versiune gratuită la www.ibfriedrich.com

De ce să achiziționați un program mai scump dacă TARGET 3001 oferă aceleași performanțe la costuri mult mai mici?!

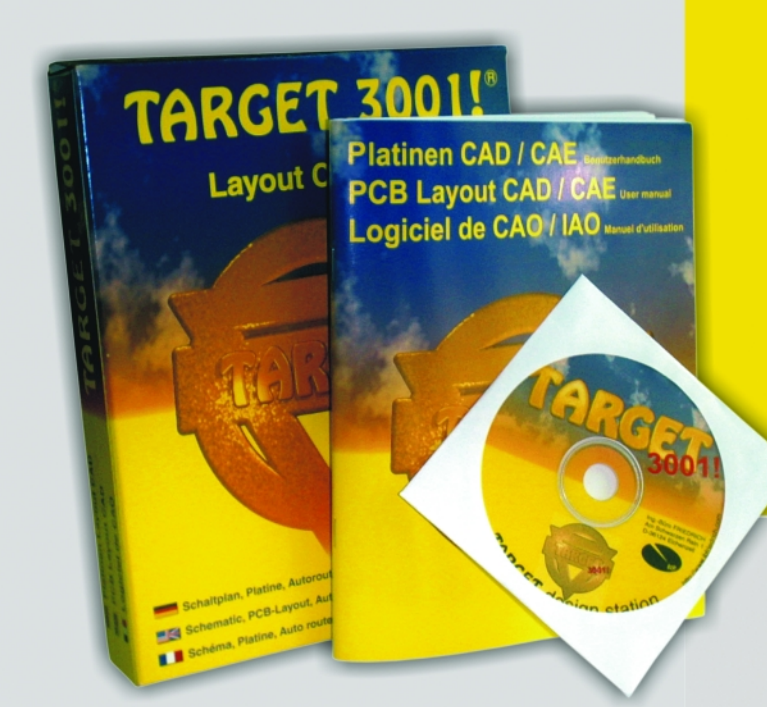

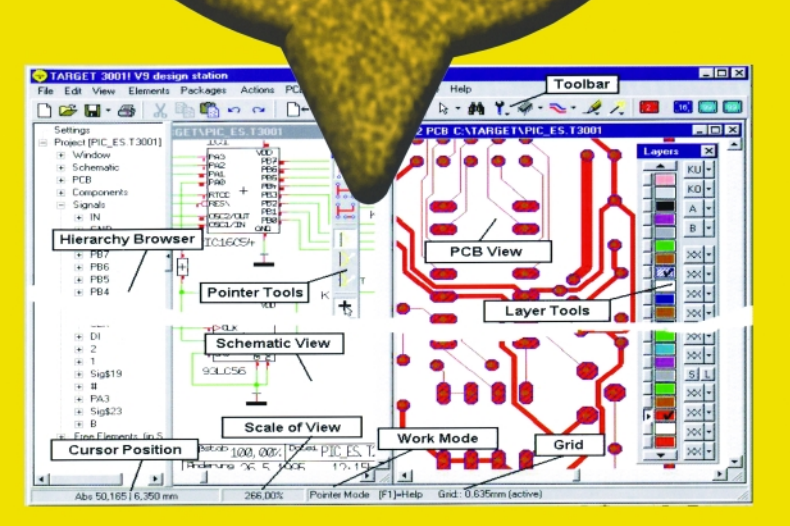

## Câștigați timp elaborând proiectele dvs. utilizând TARGET 3001!

\*Versiuni\*

 $7.3$ 

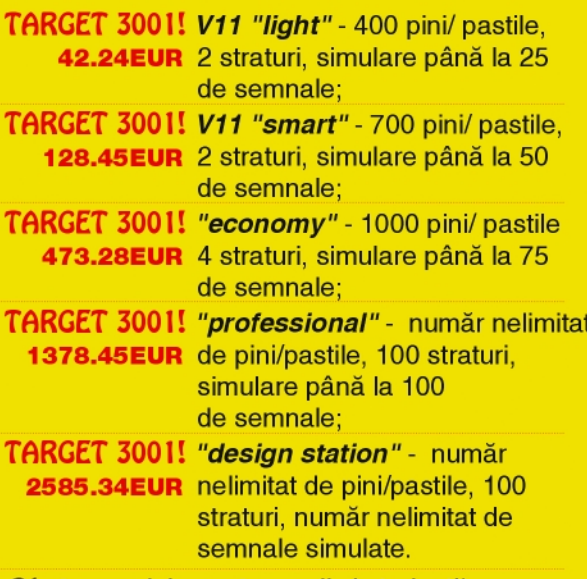

Oferte speciale pentru scoli si studenti! \* Preturile nu includ T.V.A.

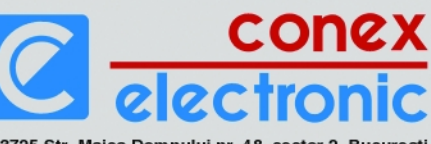

023725 Str. Maica Domnului nr. 48, sector 2, Bucuresti Tel.: 021/242.22.06, 021/242.77.66: Fax: 021/242.09.79

eoarece acest serial s-a dorit o<br>
incursiune în multiplele etape ce<br>
stau la baza conceperii și realizării<br>
unui produs electronic de complexitate incursiune în multiplele etape ce unui produs electronic de complexitate relativ ridicată, autorii consideră că nu este o chestiune simplistă și lipsită de interes prezentarea metodei de elaborare a documentatiei tehnice ce trebuie să însotească orice modul / sistem / echipament dezvoltat în mod profesional.

De la început trebuie să se facă precizarea că acest articol nu se referă la activitatea de electronică din domeniul "hobby". unde orice pasionat poate să îsi facă, fără griji legate de documentație, unul sau mai multe montaje perfect functionale, ci la complexele activități de electronică profesională și performantă în care un colectiv. o firmă sau un centru de cercetare trebuie să introducă pe piată un nou produs care să respecte standarde și cerințe din domeniu. Trebuie spus, de asemenea, c\ orice modul electronic, oricât de simplu, conceput într-o manieră serioasă și destinat unor scopuri diferite de hobby, trebuie să fie însoțit de o astfel de documentatie care să evidențieze toate elementele care îl caracterizează, functionare, componente si materiale, elemente de service si depanare, etc.

Toate cele expuse mai sus vor fi evidentiate în cele ce urmează pe echipamentul de monitorizare a temperaturii descris pas cu pas în cadrul acestui serial.

Astfel, primul element pe care trebuie să îl contină documentația tehnică este o listă (opis, borderou) care să prezinte succcint toate documentele componente ale documentației de produs. Lista poate fi prezentată sub forma unui tabel care uzual contine următoarele coloane:

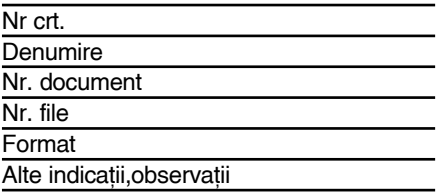

În tabelul 27 sunt prezentate primele două coloane ale listei de documentatie corespunz\toare sistemului *Politemp II*.

După cum se specifică la punctul 1, primul document se referă la placa de cablaj imprimat echipată. În figura 59 este prezentată o filă completă de documentatie de produs, în cazul de fată chiar cea referitoare la placa echipată (document 1). Deoarece nu se doreste încărcarea unui articol de revistă cu astfel de elemente de grafică, celelalte documente nu vor mai fi încadrate în tabele și nici însoțite de

### **Dezvoltarea**

## **unui echipament de monitorizare a temperaturii** ^n procesele

tehnologice (IX)

**Bogdan Rosu** 

*bogdanrosualex@yahoo.com* Norocel - Dragos Codreanu Facultatea Electronică și Tc. norocel\_codreanu@yahoo.com

indicatoare de proiectare standardizate. Revenind la documentul nr. 1, el este însotit de o filă ce cuprinde conditiile tehnice legate de echiparea plăcii cu componente electronice, lipirea acestora si inspectia optică finală:

- Echiparea plăcii de cablaj imprimat se face conform figurii 59 si layer-elor / măstilor neelectrice de inscriptionare si asamblare folosind o instalatie de distributie a pastei de lipit, de montare manuală a componentelor SMD și de lipire cu jet de aer cald de tip FINELINE-SMFL-3000;
- Echiparea se va executa astfel:
	- a) distribuția pastei de lipit cu ajutorul "unității de distribuție" din compunerea instalatiei SMFL-3000;
	- b) culegerea si așezarea manuală a componentelor cu ajutorul capului "pick&place" din compunerea instala tiei SMFL-3000;
	- c) lipirea componentelor pe placa de cablai imprimat cu jet de aer cald. folosind "statia de aer cald" din compunerea instalatiei SMFL-3000;
- Operațiile de la punctul anterior se execută conform prevederilor cuprinse în "Manualul de utilizare" al instalatiei SMFL-3000;
- După echiparea plăcii de cablaj imprimat, lipiturile se curătă cu tricloretilenă sau cu alt solvent cu caracteristici asemănătoare;
- Echiparea plăcii de cablaj imprimat se poate executa si cu alte instalatii specializate, care să prezinte functii asemănătoare;
- Inspecția optică a lipiturilor pentru verificarea calității acestora și depistarea defectelor de lipire;
- Fisierele pentru executarea plăcii de cablaj imprimat sunt stocate pe suport magnetic sau optic.

Documentul al doilea este tabelul de componentă, sau cum este el cunoscut de publicul larg, lista de componente/materiale pentru aprovizionare. În tabelul 28 este prezentată lista completă, cu precizarea tuturor detaliilor legate de componentele electronice si materialele utilizate. Pentru a se evita reclama mascată a unor distribuitori, din tabel lipseste coloana "distribuitor", coloană extrem de importantă în cazul dezvoltării unor produse profesionale, în cantităti mari, destinate unei piete de desfacere largi.

În ceea ce priveste punctele 4, 5, 6 si 7 aceste documente sunt file de tipul celei ce descrie placa echipată a produsului *Politemp II*. Fiecare din aceste file are rolul său precis în fluxul de fabricatie. Să luăm câteva exemple.

Document 7 Serigrafie fața TOP. Fila

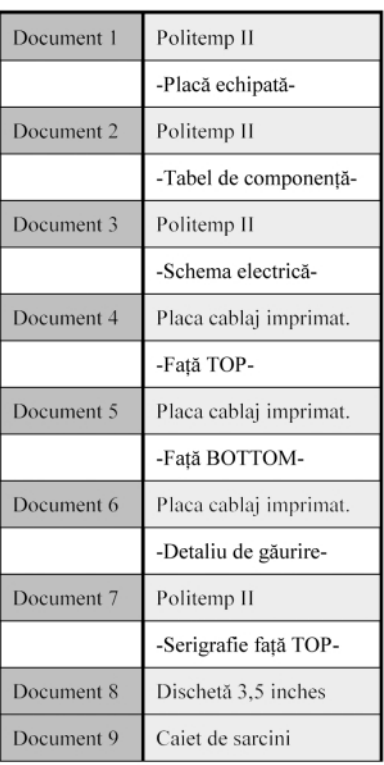

### **Tab. 27**

**Lista documentației sistemului Politemp II** 

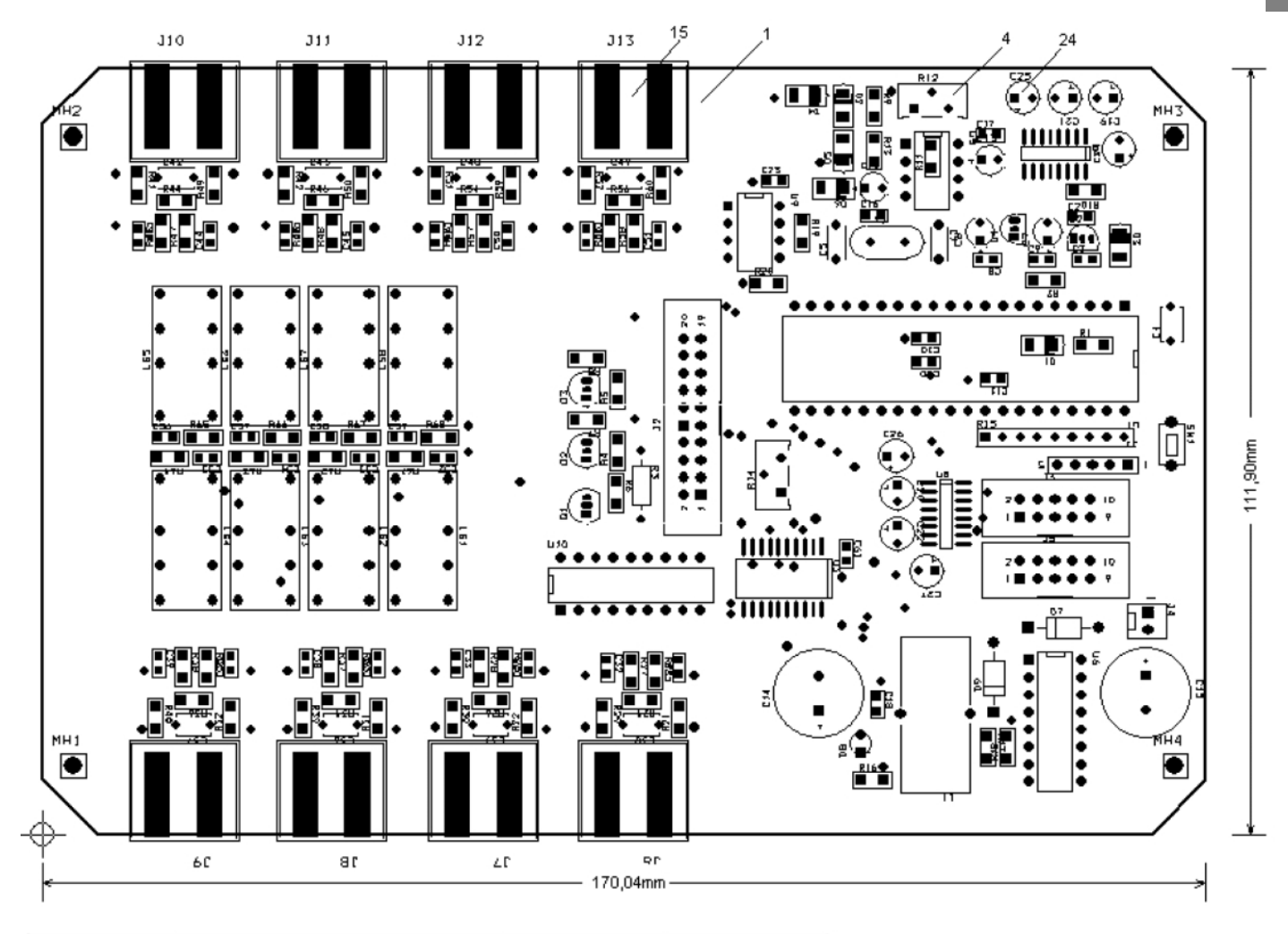

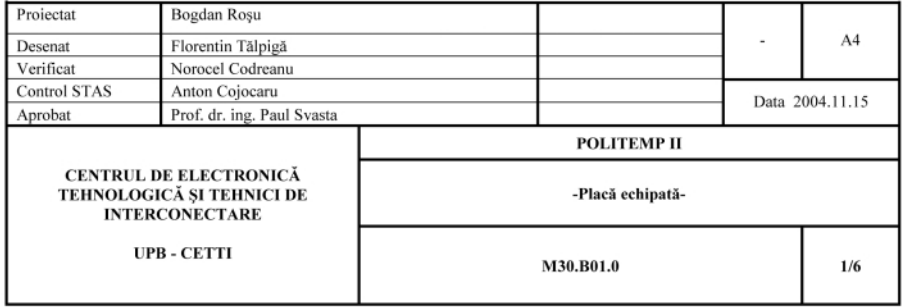

### **Fig. 59**

**Fila 1/6 Documentație placă echipată** 

principală a documentului numărul 7 referitor la documentația serigrafiei fața TOP, reprezintă vizual imaginea fisierului de postprocesare a layer-ului de inscrip tionare, fisier care este utilizat în fluxul de proiectare/producție pentru realizarea filmului / filmelor / matritei (în functie de tehnologia de fabricare) cu ajutorul cărora se realizează sitele serigrafice.

Fila 1/6 din document 7 este prezentat\ în continuare: rolul acestei file în documentatia produsului este esential în cazul plantării manuale sau semiautomate a componentelor în vederea echipării circuitului imprimat. În cazul echipării automate, cu masini/roboți specializați în plantarea de componente, documentația trebuie să fie însotită de fila centrelor de plasare a componentelor si lista exactă a coordonatelor de plasare cât si a rotirii aferente.

Imaginea layer-ului Top ce intră în componenta documentului numărul 4, (nu vom reproduce aici si fila pentru a evita încărcarea inutilă a articolului) este completată cu elemente de documentare, după cum se vede în cazul nostru cotele circuitului imprimat si pozitia originii sistemului de axe de coordonate cartezian relativ la elementele acestui layer.

De asemenea, se poate observa si imaginea layer-ului BOTTOM. De regulă în plansele / fisele de documentatii se foloseste reprezentarea pozitivă pentru elemente de desen tehnic. În anumite condiții însă, atunci când claritatea/inteligibilitatea desenului este îngreunată mult de multitu-

dinea elementelor reprezentate, sau în cazul prezentei unor hasuri sau zone pline extinse, se poate folosi si reprezentarea negativă, inversul fotografic al imaginii reale. Proiectia negativă trebuie documentată în mod special pentru înțelegerea corespunzătoare a elementelor reprezentate.

În tehnologia electronică apare necesitatea ca în cazul circuitelor imprimate filmele de fabricatie să se realizeze în versiunea oglindită pentru layer-ele superioare (de exemplu TOP în tehnologie dublu strat). Pentru aceasta există două posibilități: generarea de fisiere de fabricatie oglindite pentru layer-ele superioare sau "oglindirea" în momentul realizării filmului. Starea de oglindire / neoglindire se documentează pentru fiecare fișier de fabricație în parte. Pentru reprezentarea vizuală, în planse nu se foloseste reprezentarea oglindită.

Documentarea layer-ului de găurire se face în mod indirect întrucât acesta nu este un layer în sine ci este compus din două entităti: un layer de documentare care contine o serie de simboluri pozitionate cu centrele pe coordonatele găurilor și o legendă care face legătura biunivocă între simboluri și diametrele găurilor corespunzătoare si un fisier de găurire în format EXCELLON.

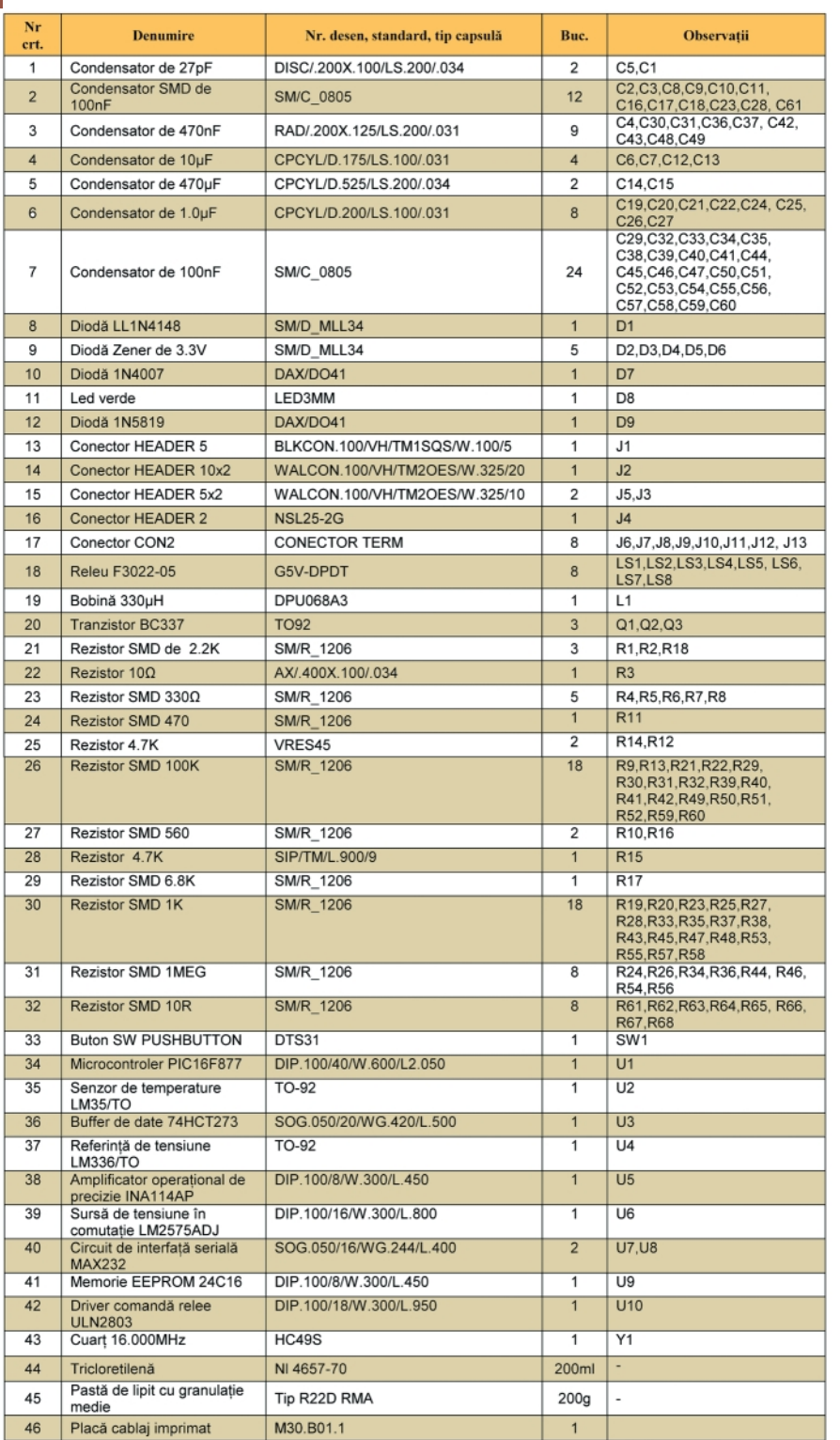

### **Tab. 28**

**Tabel de componenta Politemp II**

În ceea ce privește elaborarea documentației tehnice, de mare importanță în definirea si prezentarea oricărui produs electronic este caietul de sarcini, document ce oferă informațiile fundamentale legate de respectivul produs. În cele ce urmează este dat un exemplu de caiet de sarcini chiar pentru sistemul de m\sur\ *Politemp II* conceput si realizat practic în cadrul proiectului de diplomă al primului autor și

testat în laboratoarele Facultății de Electronică din București.

- 1. Denumire: Echipament de măsură în domeniul managementului termic al modulelor electronice.
- 2. Notare: *POLITEMP II*
- 3. Domeniu de aplicare: Este destinat măsurării temperaturilor în procesul de productie a modulelor electronice.
- 4. Componenta produsului:
	- 4.1. Panou frontal echipat continând:
	- Panou frontal;
	- Display alfanumeric;
	- Tastatură cu 12 taste:

4.2. Cutie produs continând :

- Perete lateral stânga cu orificii de acces a termocuplelor nr.  $1, 2, 3$  si  $4$ :
- Perete față cu mufa de alimentare și portul serial RS232;
- Perete lateral dreapta cu orificii de acces a termocuplelor nr. 5, 6, 7 si 8;
- 4.3. Placă cablaj imprimat echipată; 4.4. Alimentator 230Vc.a./7,5Vc.c./1A;
- 4.5. Cablu serial;
- 4.6. Cablu termocuplu (la cerere);
- 5. Punerea în funcționare a produsului:
	- 5.1. Reglarea tensiunii de ieșire a sursei integrate în comutație LM2575-AD la valoarea de 5V, se face cu ajutorul divizorului rezistiv extern R1, R2 (operatiune realizată în laborator);
	- 5.2. Reglarea amplificării circuitului operațional de instrumentație INA114, se face prin ajustarea semireglabilului R12 până când rezistenta grupării paralele R11, R12 are valoarea 416,486? (operațiune realizată în laborator);
- 6. Caracteristici de performantă
	- 6.1. Rezoluție de conversie 10biți (60,2dB gama dinamic\) ;
	- 6.2. Raport semnal/zgomot în urma filtrărilor 73,97dB;
	- 6.3. Timp de achizitie pentru 8 termocupluri 1,8s;
	- 6.4. Frecventa de esantionare 3,906kHz;
	- 6.5. Constanta de timp pentru achiziție pe un canal: 0,2s;
- 6.6. Gama temperaturilor ce se pot măsura +25°C...+500°C;
- 7. Metode de verificare a caracteristicilor de performantă.
	- 7.1. Caracteristica 6.1.:Procesorul utilizat conține convertor A/D pe 10 biți.
	- 7.2. Caracteristica 6.2.:Verificarea se face vizual pe display-ul echipamentului, în condiții izoterme (temperatura măsurată să fie constantă), prin citirea indicației pe toată gama de măsură și care trebuie să fie de maxim o

zecimală de grad semnificativă<br>  $20\text{lg}\frac{\text{Temax}}{0.1} = 20\text{lg}\frac{500^{\circ}}{0.1} = 73.97\text{dB}$ 

- 7.3. Caracteristica 6.3.: Verificarea se face folosind un cronometru; echipamentul este configurat să măsoare temperatura pe toate cele 8 termocupluri;
- 7.4. Caracteristica 6.4.: Condiție intrinsecă. Firmware-ul este astfel realizat ^ncât utilizând un cuar] de 16MHz frecventa de esantionare este 3,906kHz;
- 7.5. Caracteristica 6.5.: Verificarea se face astfel:
- echipamentul se setează pentru achizitia pe un canal si se aplică o "treaptă" de temperatură pe termocuplu;
- folosind un cronometru se măsoară timpul necesar indicatiei echipamentului să se modifice de la valoarea initială la valoarea finală minus 5%;
- constanta de timp se calculează cu

![](_page_10_Figure_0.jpeg)

relația:

$$
\delta = \frac{t_{\text{inrequired}}}{3}
$$

- exemplu: într-un calorimetru apă la 50°C și în altul apă la 100°C. Treapta de temperatură poate fi aplicată indirect prin utilizarea unei trepte de tensiune la intrarea de termocuplu, corespunzătoare unui salt de tip treaptă de temperatură. Această metodă este mai exactă, fiind eliminată inerția termică a termocuplului.
- 7.6. Caracteristica 6.6.: Verificarea se face cu ajutorul unui termocuplu. Indicația minimă trebuie să fie temperatura ambiantă, adică +25°C, iar cea maximă trebuie să fie +499.9°C;
- 8. Documentatie de însotire:
- Instructiuni de utilizare;
- Certificat de calitate;
- Certificat de garanție;
- Manual de utilizare.

## **Magnum C C C**

birou on-line de consultantă, servicii și produse electronice

### Consultanță și servicii

- proiectare profesională și fabricatie de circuite imprimate (PCB) monostrat, dublustrat și multistrat;
- dezvoltare de prototipuri si produse electronice "low-cost", tehnologie SMT:
- · management de seminarii stiintifice/tehnice;
- cursuri de proiectare asistată de calculator (CAE CAD CAM).

### Produse

- produse și materiale pentru circuite imprimate, folii pentru fabricatie ultrarapidă (PnP,  $TTS$
- termometre-higrometre-barometre electronice, stații meteo de apartament, monitoare pentru calitatea aerului, ceasuri cu proiecție laser, cronometre și minicomputere pentru sportivi, pedometre, module GPS, organizatoare tip Palm, PDA, înregistratoare digitale de voce;
- · indicatoare de temperatură reversibile și ireversibile, etichete termice, termometre extraplate cu cristale lichide.

protecție împotriva câinilor agresivi prin module electronice specializate.

![](_page_10_Picture_22.jpeg)

![](_page_11_Figure_1.jpeg)

![](_page_11_Figure_2.jpeg)

Prezentăm în cele ce urmează o parte a manualului de utilizare.

### **Manual de utilizare**

### **"Politemp II V1.0"**

La punerea sub tensiune a sistemului *Politemp II*, utilizatorului i se vor oferi informatii legate de denumirea sistemului, proiectant si versiunea de soft implementată.

Afișarea primelor două ecrane cu informatii se face succesiv pe o durată de trei secunde fiecare. După scurgerea acestui timp, sistemul intră în meniul principal.

Prin apăsarea tastei "1" se accesează meniul de configurare al sistemului.

În acest meniu se poate selecta între modul de achiziție de temperaturi sau de memorare de temperaturi. Prin apăsarea tastei "1" se intră în meniul de configurare a modului de memorare (logging).

Intrarea în acest meniu este anunțată utilizatorului printr-un mesaj, care rămâne activ timp de o secundă și jumătate.

Configurarea modului logging const\ în selectarea numărului de măsurări succesive pentru care se memorează o temperatură în memoria nevolatilă EEPROM.

**- continuare ^n pagina 20 -**

7

-5

4

**3B6** 

q,

 $\overline{\circ}$ 

 $\Delta$ 

 $0.046$ 

 $0.050$ 

 $0.110$ 

**TOTAL** 

## Amplificator **de banda larga** pentru **VHF - UHF**

Gheorghe **Revenco**

informatiilor, exemplu edificator fiind televiziunea prin cablu dar și **m\sur\torile spectrale, impun utilizarea cu prec\dere a amplificatoarelor de** band**ă** largă și performante selective stabile în timpul funcționării. Când ne referim la benzile VHF și UHF, după precizările ITU trebuie tinut cont că frecvența inferioară este la 50MHz, iar frecventa superioară ajunge la 900MHz. acest ecart de frecvente trebuind asigurat **de respectivele amplificatoare. Acest gen de amplificator este prezentat ^n articolul al\turat care pentru constructorii amatori** poate constitui un exercitiu plăcut.

Aplicatiile moderne de transmitere a

rimul pas îl constituie alegerea tranzistoarelor, care trebuie să aibă frecventa de tranzitie cât mai mare si factor de zgomot cât mai redus. Pentru acoperirea benzii propuse s-a recurs majoritar la componente SMD. Plecând de la o schemă destul de comună aplicaților de acest gen, s-a realizat un amplificator cu trei etaje, a cărui schemă este redată în figura 1.

Analizând succint schema, observăm că fiecare etaj de amplificare are un dipol RC de reacție negativă de tensiune colector-bază, și o reacție negativă selectivă de curent în emitoare, eficiența decuplării rezistorului de emitor crescând cu frecventa. Aceste elemente concură la obținerea unei amplificări relativ uniforme într-o bandă cât mai largă. Functie de tranzistoarele folosite si de tensiunea de alimentare, această schemă poate suferi

modific\ri ale valorilor componentelor, dar ca structură de bază o regăsim în literatură în multe aplicatii. S-a experimentat montaje după această schemă cu tranzistoare BFR 90, BFR92, BFR93, BFY90 si BFS17 (varianta SMD a tranzistorului BFY90). Dintre acestea, cele mai bune rezultate s-au obținut cu tranzistoarele BFR93, iar cele mai slabe cu BFY90. S-au folosit rezistoare miniatură si condensatoare "chip", SMD. Pentru *decuplarea rezistoarelor din emitoare se pot folosi condensatoare fixe*, a[a cum *se practic\* în majoritatea cazurilor, dar s-a constatat c\ înlocuirea acestora cu condensatoare semireglabile permite o mult mai bună liniarizare a caracteristicii de frecvență în partea superioară a acesteia, complicație ce merită a fi asumată.

**CE AND** 

**- continuare în pagina 28** 

![](_page_12_Figure_8.jpeg)

Schema amplificatorului de bandă largă pentru VHF-UHF (valori componente în text)

![](_page_13_Picture_0.jpeg)

## **GM862 - PCS**

![](_page_13_Picture_2.jpeg)

Cu ajutorul facilităților Easy **GPRS (protocol TCP/IP, DNS** pentru conectare la Internet) si **Easy Camera Support** (interfață pentru coenctarea unei minicamere video) pot fi realizate și transmise imagini (cadre) pe Internet la o locatie cunoscută utilizând simple comenzi tip AT.

## Modul GSM GPRS Tri Band (900/1800/1900MHz) cu protocol TCP/IP (Easy GPRS) și interfață pentru cameră video (Easy Camera Support)

GM682-PCS se poate integra și în aplicații de transmisii de date, SMS, fax sau analogice (audio, pentru telefonie).

Serviciul de poziționare globală GPRS, cu ajutorul căruia pot fi dezvoltate aplicații de localizare pe Terra facilitează aplicații pentru:

![](_page_13_Picture_7.jpeg)

- sisteme de securitate si monitorizare. Monitorizare prin imagini si/sau audiofonic a unui obiectiv. Imaginile pot fi atasate direct la e-mail, iar prin intermediul unor comenzi AT pot fi transmise imediat pe Internet la destinatar:
- monitorizarea unor servicii de curierat rapid (transport coletărie. corespondentă. valori importante):
- servicii de transport persoane (companii de taximetre). etc.
- GM862-PCS permite transmisii de date în diferite formate (CSD la 14.4kbps, GPRS Class 8 până la 85,6kbps, CS1-CS4 sau BPCCH, pachet), fax, SMSuri (SMS MO și MT, CB DRX sau EMS) sau se pot

interfața pentru aplicații audio cum sunt: serviciile de telefonie, apleuri de urgență, operând DTMF și dispunând de funcții deja clasice ca Hands-free sau Handset.

### Caracteristici și date tehnice:

- Tri-band 900/1800/1900MHz;
- Putere de ieșire: 2W (clasa 4) pe 900MHz și 1W (clasa 1) pe 1800 si 1900MHz:
- Control prin setul de comenzi AT:
- Tensiune alimentare: 3,4...4,2V, nominal 3,8V;
- Consum: stand-by 3,5mA;
- Consum maxim: 250mA:
- Interfete: conector 50 pini industrial pentru alimentare. bus-ul de comunicație. 7 porturi I/O. conector cartelă SIM pe 3V, analogică audio, V.24 serial link;
- Antenă 50 $\Omega$ :
- Dimensiuni: 6 x 43.9 x 43.9 mm;
- Masă: 20g (inclusiv ecranul metalic).
- Temperatură de lucru optimă 20°C:

- Caracteristici suplimentare specifice serviciilor GSM: barare și deviere apeluri, atenționare încărcare, apel în asteptare sau mentinere apel. identificare număr apelant sau restrictionarea acestei functii, grup de utilizatori. management agendă cartelă SIM, ceas în timp real. alarme. etc.

### Interfața pentru camera video:

- tip: Agilent ADCM2650 sau compatibilă:
- tehnologie realizare: CMOS color:
- dimensiune imagine: VGA. 640x480 pixeli:
- format iesire: JPEG:
- sensibilitate: 5lux.

## **Modul 1 digit cu LED**

### K8063

**Tyeleman** 

### Adresabil, cu interfață serială pentru PC

*info: redac]ie@conexclub.ro vinzari@conexelectronic.ro*

![](_page_14_Picture_5.jpeg)

entru aplicațiile la care se<br>
urmărește afișarea unor informații<br>
numerice (scorul la competițiile<br>
sportive preturi în magazine) pe papouri urmăreste afisarea unor informații sportive, prețuri în magazine) pe panouri de afisare, de dimensiuni medii, indiferent de numărul de digiti doriti a fi afisati, Velleman a dezvoltat kit-ul K8063, compus din două module identice, cu element de afisare 1 digit LED de 57mm, adresabile si

cu interfață serială pentru conectarea la un port COM al unui PC.

Conexiunea serială este implementată fizic pe două fire și utilizează protocolul RS-232.

Protocolul de comunicatie este idependent de platforma utilizată; se poate utiliza orice calculator cu port COM disponibil si care utilizează orice sistem de

![](_page_14_Figure_10.jpeg)

Schema electrică a montajului (a unui singur modul). Este bazată pe un µC PIC16C630. Soft-ul din acesta nu se oferă gratuit, fiind proprietatea firmei Velleman. Kit-ul se poate achiziționa de la Conex Electronic, neasamblat.

**Interface", este un kit dezvoltat recent de** firma Velleman. Aplicatiile pot fi diverse, în domeniul sistemelor de afișare **electronic\, de la tabele de scor pentru jocurile sportive, pân\ la panouri de** afișare în magazine, stații pentru transportul în comun, stații de alimentare **cu combustibil pentru automobile** (afisarea preturilor), institutii publice pentru afișarea bonului de ordine și multe altele. Aplicatia, oferită în kit  $n$ easamblat, contine (la vânzare) DOUĂ **MODULE** *identice* (și carcasă). La *www.velleman.be* **pot fi desc\rcate programe exemplu (plus codurile surs\) scrise în limbajul Visual Basic 6.**

**K8063 - "2 Modular Digit with Serial**

![](_page_15_Figure_1.jpeg)

### **Fig. 2**

Conectarea în cascadă și la un PC via RS-232, a mai multor module cu 1 digit, pentru formarea unui sistem de afisare complex

![](_page_15_Figure_4.jpeg)

### **Fig. 3**

**Desenul de amplasare a componentelor pe cablaj (un singur modul cu 1 digit)**

programare cunoscut, pentru a transmite comenzi de la PC la modulul K8063.

Pot fi adesate astfel, până la 255 de module independente, care pot crea un sistem de afișare foarte mare. Adresarea

![](_page_15_Picture_9.jpeg)

### **Fig. 4**

**Comenzile pentru activarea segmentelor** afișorului (comanda "B"-Byte Comand, **vezi tabel)**

fiecărui modul se realizează (fizic) hardware, prin intermediul unui jumper.

Practic, comunicatia se realizează unidirecțional, de la PC la modulul cu 1 digit (vezi schema electrică din figura 1). Din cele două fire de comunicatie, unul este masa. Semnalul Tx de la PC soseste în baza tranzistorului T1 via R3. Formarea semnalului TTL pentru uC se realizează cu  $ZD2$  si T1, alimentat în colector la  $+5V$ . Pinul de comunicatie al uC cu PC-ul este RB3 (pin 4).

Adresa unui modul se selectează la pinul RB2, din jumperul SK7.

Specificăm că alimentarea afisorului se face la 9V obtinuti de la regulatorul VR1 uA7809, iar cea a µC la +5V, de la stabilizatorul parametric cu diodă Zener (R1 - ZD1), care reduce tensiunea de 9V.

### **Specificatii tehnice**

- afisor LED 1 digit (sapte segmente) "jumbo", de 57mm, culoare rosu;

- livrare cu casetă (carcasă); - modulul se adresează fizic (hardware), permitând realizarea de sisteme de afișare complexe (conectate în cascadă);

- programare și control prin interfață serială RS-232;

- testat în practică pe o distantă de comunicatie pe fir de până la 50m (pe cablu cu 4 perechi torsadate -

### UTP);

optional, se poate utiliza modulul PCUSB6 pentru comunicația pe USB.

### **Date tehnice**

- tensiune de alimentare: 9-12Vcc, consum 120mA/modul (afișor);
- interfață RS-232: 2400baud/8biți de date, fără paritate, un bit de stop;
- dimensiuni: 74 x 58,5 x 32mm.

### **Observații la realizarea practică**

După montajul componentelor în ordinea normală (rezistoarele întâi, apoi diodele, condensatoarele nepolarizate, s.a.m.d.), trebuie acordată o atenție deosebită rezistorului R4 (vezi figura 1 schema electronică, figura 3 - desenul de amplasare). Acesta se monteaz\ NUMAI pe modulul capăt de linie din sistemul de module conectate în cascadă. Astfel, de exemplu, dacă sistemul este compus din patru module (sistem de afisare cu 4 digiti), R4 nu se montează pe primele trei module (primi trei digiți), ci numai pe ultimul modul, corespunzător modulului "n" (vezi figura 2 conectarea în serie a mai multor module si a interfeței seriale RS-232 pentru PC).

Atenție se va acorda și la setarea adresei unui modul, din jumperul SK7. Fiecare modul trebuie setat cu o adres\.

### **Testarea montajului**

Un singur modul se alimentează la 9-12Vcc, 150mA. La alegerea sursei de alimentare trebuie să se ia în calcul consumul cumulat. De exemplu, pentru 5 unit\]i, consumul este 600mA.

Când montajul este alimentat, la debut, afisorul va derula secvența: .0123456789 (toate segmentele). Este secventa de initializare (test). După care, va afisa adresa actuală (default: 1), timp de câteva secunde. K8063 permite acum

### **Tabel 1**

### **Comenzile software disponibile**

![](_page_16_Picture_541.jpeg)

setarea adresei individuale din SK7 (de la 0 la 19). Adresele de la 0 la 9 acestea sunt afișate în clar, cele de la 10 la 19 sunt afișate cu punct după digit, respectiv 10 cu  $\theta$ . sau 19 cu  $\theta$ .

Peste 20 de adrese se pot configura numai din PC.

### **Comenzile software din PC**

### **pentru unul sau mai multe**

### **module K8063**

Petru a afișa corect informațiile dorite de utilizator, un modul K8063 trebuie s\ primeasc\ de la PC date corecte. Cuvântul de comandă transmis de PC constă din 5 bytes, astfel:

- octet 1: chr\$(13) informează µC că sosesc date;
- octet 2: adresa modulului (de la 0 la 255; de specificat că setând adresa "0" se accesează toate modulele din sistem);
- octet 3: comandă (a se studia tabelul de comenzi - tabelul 1);
- octet 4: parametru (majoritatea comenzilor necesită un parametru, vezi tabelul comenzilor);
- octet 5: sumă de control (verificare); complemetul lui 2 a celor 4 bytes, respectiv "256 - (octet 1+octet 2+octet 3 +octet 4) MODULO (256)".

Prezentăm succint comenzile disponibile si parametri respectivi (octet 3 si 4).

Comanda "E" reprezintă întrerupere de urgență, toate afisoarele sunt stinse.

Comanda "D" afisează adresa tuturor digitilor. "B"-ul comută on segmentele afisorului cu 7 segmente; parametrul este SUMA valorilor individuale a celor sapte segmente activate conform figurii 4 (exemplu: cifra  $\frac{7}{6}$ : 7  $\rightarrow$  32+4+8 =44). "S". comada de validare, Strobe, se execută după o comandă "B", "A" sau "P", pentru

reinitializare. Pentru schimbarea adresei unui modul se utilizeaz\ comanda **"C"**; setează adresa dorită din SK7 și se așteaptă răspunsul la comanda de schimbare adresă primită de K8063; dacă comanda s-a executat corect se scoate SK7.

care

care care

care (anything goes)

..57 (blank, 0..9)

Comanda "F" fortează doate modulele la adresa 1. Pentru a transmite coduri ASCII spre modul si a afisa (pe altă cale) cifrele de la 0 la 9 (0 = 48 în ASCII  $\rightarrow$  9 = 57 ASCII, 32 ASCII stinge dispaly-ul).

Pentru controlul punctului zecimal al afișorului se utilizează comanda "P" (activare prin comanda 255, dezactivare prin 0). Contolul intensității luminoase a segmentelor LED ce formează display-ul se face prin comanda **"I"** (0 luminozitate maximă, 255 minimă).

*Exemplu:* afisează 0 pe toate modulele K8063 care sunt setate cu adresa 1; execută o comandă tip "A" și alimentează adresa 1, apoi execută o comandă de validare tip "S" (Strobe). Datele care trebuie transmise de la PC c\tre modulele K8063 conectate în cascadă pe conexiunea serială sunt:

- chr\$(13) inițializare și o informare că ur*meaz\ a se primi date;*
- *chr\$(1) adresa 1 (datele vor merge c\tre toate modulele cu adresa 1);*
- *chr\$(65) "A", comand\ ASCII (comand\ tip "A", urmat\ de un parametru pentru*

afişare...);

- *chr\$(48) valoarea 0 în ASCII (48, parametrul pentru comanda precedent\* "A", pentru afișarea cifrei 0);
- *chr\$(129) suma de control pentru verificarea datelor: complementul lui 2 pentru cei 4 octeti precedenti);*
- *chr\$(13) comand\ de reini]ializare (vin alte date!);*
- *chr\$(8) nu are importantă (neasignată);*
- *chr\$(83) comand\ tip "S" (validare*  $a$ *fișare cifra 0, Strobe);*
- *chr\$(151) suma de control pentru verificarea ultimelor date (complementul lui 2*  $a$  celor 4 octeti precedenti).

### **Important**

De pe site-ul produc\torului, *www.velle*man.be, pot fi descărcate o serie de exemple cu programe scrise în Visual Basic 6, care pot constitui un bun ghid pentru realizarea programelor proprii. Codurile sursă ale acestora sunt disponibile.

#### Notă<sup>.</sup>

 $Inf<sub>o</sub>$ 

1. *Chr\$(x)* reprezintă caracterul ASCII introdus de la tastatura PC-ului.

2. La achizitionare kit-ul contine două module identice cu afișor 1 digit LED de 57mm și casetele corespunzătoare.

![](_page_16_Picture_542.jpeg)

![](_page_16_Picture_38.jpeg)

![](_page_17_Picture_1.jpeg)

## Experimente cu… **"Înaltă Tensiune"** (I)

Doru **Sandu** *comraex@yahoo.com*

**Un domeniu deosebit de atractiv îns\ insuficient de explorat este**

**acela al efectelor luminoase cu tensiuni înalte.**

rile electroconductoare în suspensie, natura organelor parcurse de curent și nu în ultimul rând, afectiunile cardio-

condensatoare polarizate cu valoarea de 2200µF/35V și un rezistor de 2,2Ω. Tensiunea continuă astfel obtinută, având

e propune, într-un miniserial inedit,<br>
o serie de articole ce au ca scop<br>
evidențierea fenomenelor în<br>
domaniul afectelor luminoase cu tansiuni o serie de articole ce au ca scop evidentierea fenomenelor în domeniul efectelor luminoase cu tensiuni înalte, nepericuloase, însotite de lucrări practice senzationale. Însă, ca la orice început, trebuie să se facă câteva precizări:

- Tensiunea alternativă sau continuă, cu o valoare oricât de mare nu este

![](_page_17_Picture_10.jpeg)

**Panou electroluminiscent ^n func]ionare**

periculoasă pentru om atât timp cât prin corpul acestuia nu trece un curent mai mare de 10mA;

- Printre factorii principali ce contribuie la accentuarea pericolului se numără umiditatea, rezistența de contact, pulbe-

![](_page_17_Figure_14.jpeg)

vasculare de care poate suferi subiectul;

- Experimentele se vor desfăsura întotdeauna folosind echipament de protecție adecvat și numai cu participarea personalului de supraveghere specializat si corespunzător dotat, în vederea unei eventuale interventii.

Având în vedere toate acestea, putem încerca să punem în evidentă efectul de electroluminiscență produs de înaltă tensiune, cu frecvență ridicată, prezentat sugestiv în imaginile alăturate. Acest lucru este posibil prin realizarea unui dispozitiv care are la bază schema electronică prezentat\ detaliat în figura 1. Principiul de functionare este simplu. Tensiunea de 24V pusă la dispozitie de transformatorul electric de 12VA este redresată, apoi netezită cu un filtru format din două

### NE/SA/SE555/SE555C

![](_page_17_Figure_19.jpeg)

**Fig. 2** Semnificația **pinilor la componentele utilizate**

7812 Voltage Regulator

![](_page_17_Figure_22.jpeg)

7N90 N-channel MOS-transistor

![](_page_17_Figure_24.jpeg)

este dificilă întrucât lucrarea are o complexitate redusă, adresându-se tuturor categoriilor interesate. Înfăsurarea secundară, de înaltă tensiune, a bobinei de inducție se conectează la un panou realizat după cum urmează. Pe o bucată paralelipipedică de polietilenă expandată cu dimensiunile de 140 x 90 x 15mm se fixează cu adezivul la exterior, două

![](_page_18_Picture_1.jpeg)

**Foto (a)**

![](_page_18_Picture_3.jpeg)

**Foto (b)**

valoarea de aproximativ 30V, este aplicat\ direct unui transformator ridicător, o **bobină de inducție clasică**, iar printr-un stabilizator integrat de 12V, circuitului astabil cu NE555. Acesta generează curentul de comandă cu forma de undă asimetrică si dreptunghiulară necesar tranzistorului de putere MOS cu canal N de tipul 7N90 sau echivalent. Valoarea frecvenței este stabilită de poziția (semi)poten]iometrului de 5kΩ, iar diodele 1N4148 asigură factorul de umplere diferit

de 50%, simulând "platina" unui automobil. Semnificația pinilor pentru componentele principale se prezintă sugestiv în figura 2. Panoului astfel realizat i se fixează suporturi de sustinere din acelasi material rigidizate cu adeziv transparent. În continuare se realizează circuitul imprimat pe un suport din sticlotextolit, simplu placat, cu dimensiunile de 110 x 70mm, printr-unul

**Fotografie de ansamblu a experimentului**

![](_page_18_Picture_8.jpeg)

din procedeele cunoscute si având ca model desenul din figură. Plantarea nu este o problemă deosebită dacă se folosesc componente cu gabarit corespunzător, respectându-se amplasarea. Alimentarea de la rețeaua electrică trebuie făcută numai după o minutioasă verificare a tuturor legăturilor. Aceasta nu

straturi de bandă scotch dublu lat. Pe această suprafată se bobinează un număr de 10 spire din cablu pentru boxele audio având sectiunea de 1mm<sup>2</sup>.

Capetele superioare ale înfăsurării se distanțează la circa 20mm și se încastrează în panou, cele inferioare constituind conexiunile cu înfăsurarea

bobinei de înaltă tensiune. Succesiunea operațiilor este prezentată în imaginile **a** si **b** la modul cel mai sugestiv posibil. Mai mult, panoul poate dota laboratorul de fizică al multor scoli, unde pe întuneric total, se pune în evidență fascinantul efect de electroluminiscență. Concomitent se pune în evidentă si prezenta ozonului produs de panou și eliberat în atmosferă, fapt ce-i poate conferi și alte aplicatii. Perioada de acomodare a ochilor la vederea pe timp de noapte este obligatorie si face parte din experiment.

Sprijinul necesar, precum și sugestii pertinente puteți obține prin e-mail de la specialistii redactiei precum si direct de la autor la adresa: *comraex@ yahoo.com.* !

![](_page_18_Picture_14.jpeg)

**Fig. 3 Circuitul imprimat**

![](_page_18_Picture_16.jpeg)

**Fig. 4 Pozitionarea componentelor** 

### **- urmare din pagina 12 -**

Pe a doua linie a display-ului se afisează succesiv semnificatia tastelor în acest meniu:

- 1 memorarea fiecărei temperaturi măsurate;
- 2 memorarea la două măsurări de temperatură:
- 3 memorarea la 4 măsurări de

![](_page_19_Picture_402.jpeg)

**Fig. 64**

**1NA114**

**Reglarea amplificării** 

### **Tabelul 29 Prima afișare**

![](_page_19_Picture_403.jpeg)

### **Tabelul 30 A doua afișare**

![](_page_19_Picture_404.jpeg)

**Tabelul 31 Meniul principal**

![](_page_19_Picture_405.jpeg)

**Tabelul 32 Meniul de configurare**

![](_page_19_Picture_406.jpeg)

### **Tabelul 33 Mesajul de anunțare**

![](_page_19_Picture_407.jpeg)

**Tabelul 34 Meniul de configurare a modului logging**

![](_page_19_Picture_408.jpeg)

**Tabelul 35 Mesaj de confirmare**

![](_page_19_Picture_409.jpeg)

**Tabelul 36 Mesaj de confirmare a începerii procedurii de descărcare** 

![](_page_19_Figure_22.jpeg)

![](_page_19_Picture_410.jpeg)

Tabelul 39 Mesaj de confirmare a selectării modului de achiziție

![](_page_19_Picture_411.jpeg)

**Tabelul 40 Meniul de m\surare**

![](_page_19_Figure_27.jpeg)

temperatură;

- 4 memorarea la 8 măsurări de temperatură;
- 5 memorarea la 16 măsurări de temperatură;
- 6 memorarea la 32 măsurări de temperatură:
- 7 memorarea la 64 măsurări de temperatură.

Apăsarea unei alte taste sau a tastei "\*" resetează numărul de măsurări la care se face o memorare, la valoarea implicit\ 1.

Apăsarea unei taste de la 1 la 7, realizează modificarea acestui parametru conform semnificatiilor afisate si confirmarea modificării făcute prin intermediul unui mesaj (tabelul 35).

Meniul de descărcare a temperaturilor memorate la PC pe portul serial RS232 se accesează prin apăsarea tastei "2" în meniul de configurare.

Prin apăsarea tastei "#" se demarează procedura de descărcare a datelor la PC. Evolutia procedurii de descărcare poate fi urmărită prin intermediul unui "progress bar" afisat pe a doua linie a afisajului sistemului.

Terminarea procedurii de descărcare a datelor este confirmată printr-un mesaj (tabelul 38).

Apăsarea tastei "3" în meniul de configurare, setează modul de achiziție, în care temperaturile măsurate sunt trimise pe portul serial RS232 dar nu sunt memorate în memoria EEPROM. Alegerea modului de achiziție este confirmată printr-un mesaj (tabelul 39).

Prin apăsarea tastei "2" în meniul principal al aplicației se accesează modul de măsurare (tabelul 40).

Dacă anterior accesării modului de măsurare, s-a selectat funcționarea în mod logging, înaintea începerii măsurărilor, utilizatorul este întrebat dacă doreste resetarea indexului de memorare. Acest index reprezintă adresa în memoria EEPROM de la care se începe scrierea temperaturilor.

Selectarea termocuplurilor pe care se face măsurarea temperaturilor se realizează prin apăsarea tastelor 1, 2, 3, 4, 5, 6, 7, 8 pentru termocuplurile 1, 2, 3, 4, 5, 6, 7 si respectiv 8. Deselectarea acestora se face prin apăsarea încă o dată a tastei corespunzătoare.

### Electronic\ On-Line

## **Amplificatoare audio de putere**

cu tranzistoare (II)

### **Ilie Mihăescu**

![](_page_20_Figure_5.jpeg)

Ca elemente esențiale ale acestui amplificator sunt calitățile electrice și simplitatea construcției.

*Sam Electronics Circuits*

*http://users.otenet.gr/~athsam/index.htm*

m Electronic Circuit

Etajul final este construit cu tranzistoare MOSFET, în tehnologie HEXFET.

Aceste tranzistoare sunt controlate cu tranzistoare bipolare.

Fiind un circuit construit simetric, distorsiunile armonice au valori reduse.

Toate componentele sunt usor procurabile din magazine. Tranzistoarele  $Q_1$  și  $Q_2$  se aleg cât mai "egale", ca și parametri electrici, de tipul BC550C;

![](_page_20_Figure_11.jpeg)

![](_page_20_Figure_12.jpeg)

**Schema electric\ a amplificatorului de 65W**

![](_page_20_Figure_14.jpeg)

**Fig. 2 Schema electric\ a unei surse de alimentare recomandate (complet\ pentru un sistem)**

același procedeu fiind aplicat și la  $Q_3$  și  $Q_4$ unde tipul este BC560C. De simetria acestor perechi depinde calitatea electric\ și stabilitatea termică ale amplificatorului. Circuitele  $R_7 - C_3$  și  $R_{12} - C_4$  stabilesc banda de trecere la 6,5MHz.

Tranzistoarele  $R_8$ ,  $R_9$ ,  $R_{10}$ ,  $R_{11}$  asigură o reacție negativă și stabilesc liniaritatea în banda de frecvente.

Amplificatoarele diferentiale au asigurată alimentarea în curent constant datorită tranzistoarelor  $Q_5$  și  $Q_6$  ce au ca elemente de referință diodele D<sub>1</sub> și D<sub>2</sub> de tip LED.

Cu semireglabilul TR<sub>1</sub> se reglează curentul "bias" al etajului final si implică montarea tranzistorului  $Q<sub>8</sub>$  pe radiatorul de răcire ale tranzistoarelor  $\bar{Q}_{12}$  și  $Q_{13}$ .

Cu TR<sub>2</sub>, R<sub>3</sub>, R<sub>4</sub> se stabilește tensiunea "offset" a etajului final, care trebuie s\ fie

#### **internet**

![](_page_21_Figure_1.jpeg)

**Fig. 3a**

**Circuitul imprimat pentru amplificatorul de 65W**

cât mai aproape de zero.

Alimentarea se asigură cu ±35V si un curent de 2,5A.

Reglajele electrice ale regimului de functionarea decurg astfel:

- Se reglează  $TR<sub>2</sub>$  la punctul median, iar

TR<sub>1</sub> pentru valoarea maximă a rezistenței. Se montează un voltmetru la J4 și se reglează  $TR<sub>2</sub>$  până ce tensiunea ajunge aproape de zero. Conectăm un ampermetru pe scala de 1A, în serie cu alimentarea si reglăm TR<sub>1</sub> ca să existe un consum de 330mA. Amplificatorul regleaz\ apoi curentul la valoarea de 230mA.

Cu aceste reglaje răspunsul în frecvență este 1,5Hz...125kHz cu o neliniaritate de 0...3dB; sensibilitate 1V, impedanța de intrare 48kΩ, raport semnal-zgomot ~99dB, puterea pe o sarcină de 8Ω este 63W.

Bobina L, are 6 spire din cupru ø1,5mm, izolat cu bumbac sau PVC [i bobinate pe un suport cu diametrul de 16mm.

Având la dispoziție desenul cablajului si dispunerea componentelor pe cablaj, realizarea practică a acestui amplificator devine destul de facilă.

Utilizarea unor componente de calitate dă un plus de sigurantă utilizării acestui montaj. ෬

![](_page_21_Figure_13.jpeg)

Info ...

![](_page_21_Picture_241.jpeg)

www.elkconnect.mo Folii PnP pentru fabricarea rapida cablajelor prototip sau de serie mica Proiectare si executie circuite electronice Info: 0722-462817, e-mail: office@elkconnect.ro

### **Fig. 3b**

**Circuitul imprimat [i amplasarea componentelor pentru amplificatorul de 65W**

### Stație de amplificare 2 x 350Wrms

### **Cod 12024 899 lei** 8.990.000 lei vechi

EHOEPNA

### Date tehnice:

- alimentare: max. 230Vc.a./50Hz:

- putere de iesire:
	- stereo:  $2 \times 350W$ rms/4 $\Omega$  sau 2x250Wrms/8 $\Omega$ : - mono/punte: 500Wrms/8Ω;
- distorsiuni armonice totale: <0,04%;
- răspuns în frecvență: 10Hz...40kHz/8Ω;
- factor de atenuare:  $>200/8\Omega$ :
- dinamică: >30V/µs;
- sensibilitate de intrare (±1dB): 1,23Vrms;
- indicator cu LED: semnal, nivel, putere, protecție;
- control răcire: automat;
- conectoare: NL-4FC + fișe de conectare;
- dimensiuni: 482 x 95 x 310mm:
- masă: 16kg.

### 1.599 lei

Cod 16360

15.990.000 lei vechi

Stație de amplificare 2 x 700Wrms

### Date tehnice:

- alimentare: maxim 230Vc.a./50Hz;

### - putere de ieșire:

- stereo:  $2 \times 700$ Wrms/4 $\Omega$  sau  $2 \times 500$ Wrms/8 $\Omega$ :
- mono/punte: 1000Wrms/8Ω;
- distorsiuni armonice totale: <0,04%;
- răspuns în frecvență: 10Hz 40kHz/8Ω;
- factor de atenuare:  $>200/8\Omega$
- sensibilitate de intrare (±dB): 1,23Vrms;
- indicator cu LED: semnal, nivel, putere, protecție;
- control răcire: automat:
- conectoare: NL-4FC; - dimensiuni: 482 x 132 x 435mm;
- masă: 23kg.

![](_page_23_Figure_1.jpeg)

**Lista de componente pentru** 

### **amplificatorul de 300W**

*R1-19= 1k*<sup>Ω</sup> *5W; R34-35= 0.1*<sup>Ω</sup> *5W; C14-17= 100µF 100V; R2-3= 4,7k*Ω*; R36-43= 39*Ω*; C15= 100nF 250V polyester; R4-5= 22*Ω*; R37-42= 5,6k*Ω *1W; Q1-2-3= BC547; R6-14= 10k*Ω*; R38-41= 220*Ω *5W; Q4-5-6= BC557; R7-8= 1k*Ω*; R39-40= 0,1*Ω *5W; Q7-11-12= BD140 sau BC640; R9-23\*=10k*Ω*; R44-45= 0,1*Ω *5W; Q8= BC549; R10= 10*Ω *(vezi schema);*

### **Fig. 2**

**Cablajul imprimat și amplasarea componentelor pentru amplificatorul de 300W**

![](_page_23_Figure_7.jpeg)

*R46= 4,7*Ω *2W; Q9-10-15= BD139 sau BC639; R11-13= 2,2k*Ω*; R47= 100*Ω*; Q13-14= MJ15004; R12= 22k*Ω*; C1= 2.2µF 25V; Q16-17= MJ15003; R15-16= 22*Ω*; C2-6= 330pF ceramic; TR1= 2k2 trimer; R17-18= 4,7k*Ω*; C3-8= 100µF 100V; F1-2= 5A sigurantă rapidă*; *R20-25= 390*Ω*; C4-9= 100nF 250V; D1-3= 5,1V 0,5W Zener; R21= 6.8k*Ω*; C5= 100nF 100V polyester; D2= 62V/5W Zener sau 47V si 15V în serie: R22= 4,7k*Ω*; C7= 100µF 25V; D4-5= 1N4004; R24-26-33= 220*Ω*; C10= 1.5nF 100V polyester; L1=10; R27-32= 100*Ω *1W; C11-12= 1,5nF 100V polyester; R28...31= 100*Ω*; C13-16= 100nF 250V polyester; \*Folosi]i R23=6,8k*Ω *pentru amplificatoare pe 4*Ω

### Amplificator 300W

Destinat sonorizărilor publice, cum ar fi săli de sport, stadioane dar si la simpozioane si petreceri colective de mare capacitate, acest amplificator impune o mai mare atentie în procesul de construire.

Amplificatorul asigură o putere de 310W pe o sarcină de 4 $\Omega$  și 200W pe sarcină de 8Ω.

Răspunsul în frecvență oferă un spectru audio cuprins între 20Hz si 20kHz cu o neliniaritate de 0,5dB. Sensibilitatea pentru puterea maximă este de 7V, iar distorsiunile armonice sub 0,1%, ceea ce îl ^ncadreaz\ ^n familia montajelor Hi-Fi.

De retinut că alimentarea se face cu tensiune diferentială de  $±68V$  si un curent de 5A. Deci se va utiliza pentru alimentare un transformator de 2 x 400...500VA.

Schema electrică poate fi privită în trei părți distincte, partea de intrare unde întâlnim tranzistoarele  $Q_1...Q_q$  de la care se obține o pronunțată amplificare la putere mică; etajul final de putere și partea de alimentare cu energie.

Intrarea este formată dintr-un etaj diferential, fiecare având un generator de curent.

Curentii de colector în etaj sunt de aproximativ 0,7mA.

Tranzistoarele  $Q_1...Q_5$  comandă tranzistoarele  $Q_7$  și  $Q_9$ . În etajul final putem considera tranzistoarele  $Q_{10}$ ,  $Q_{11}$ ,  $Q_{13}$ ,  $Q_{14}$ și Q<sub>16</sub>. Biasul tranzistoarelor Q<sub>10</sub> și Q<sub>11</sub> este stabilit prin diodele  $D_4$  și  $D_5$ .

Simetria etajului driver  $Q_7$ ,  $Q_9$  este stabilită prin tranzistorul T<sub>8</sub> și reglat de TR<sub>1</sub>.

Limita inferioară de frecvență este dictată de C<sub>1</sub>-C<sub>7</sub>, iar limita superioară de  $C_6.$ 

Toate tranzistoarele din etajul final se montează pe același radiator de căldură.

Constructorul va realiza bobina L<sub>1</sub> care contine 10 spire din sârmă de cupru izolată cu PVC, bobinate pe un suport izolant cu diametrul de 15mm.

Rezistoarele  $R_{23}$  de 6k8 se montează numai pentru sarcini (difuzoare) de 4Ω.

Dacă nu dispunem de o diodă Zener de 62V se poate monta una de 47V în serie cu una de 15V, în locul notat D<sub>2</sub> (paralel cu  $R_{12}$ ).

Utilizarea altor componente decât cele recomandate schimbă total parametrii electrici ai montajului. După realizarea practică, se face un control vizual al dispunerii componentelor si a lipiturilor, apoi se conectează sursa de energie. Utilizarea unor componente de bună calitate este absolut obligatorie pentru funcționarea normală a acestui amplificator de mare putere.

### **Detector de vârf**

pentru semnal audio

etectorul pentru semnalizarea<br>
unui semnal audio, este realizat<br>
în variantă stereo El are la bază un circuit unei valori limită superioare, a unui semnal audio, este realizat în variantă stereo. El are la bază un circuit NAND - Trigger - Schmitt, tip CD4093.

Reglajul valorii maxime, ca limită, se realizează din P1. C2 si C3 separă semnalul audio de componenta sa continuă. O componentă continuă sau echilibrul se introduce prin R1 (sau R2) cu P1. Dioda D1 (sau D2) împreună cu C1 formează detectorul de vârf propriu-zis. Depăsirea valorii limită este semnalizată de LED D3.

*dup\ Elektor*

![](_page_24_Figure_23.jpeg)

## Genți pentru scule

![](_page_25_Figure_1.jpeg)

## **Panou solar 13W**

## cu suport orientabil

![](_page_26_Picture_2.jpeg)

### Caracteristici:

- aplicatii: caravană. iaht. instrumente electrice. laptop. sistem GPS:
- **IS** indicator încărcare:
- conectoare detasabile pentru diverse aplicații:
- controler optional: SOL4UCN2

### Specificații:

- putere: max. 13W;
- tensiune de operare: 14V;
- curent: 750mA:
- dimensiuni: 510 x 375 x 40mm:
- masă: 4,4kg.

## **Busolă electronică**

**599 lei** 

- is indică punctele cardinale: N. NE. E. SE. S. SV. V. NV:
- fa întrerupător pentru alarmă (pornit/oprit);
- Ts întrerupător pentru busolă (pornit/oprit):
- star buton pentru iluminare display pe timp de noapte:
- **B** buton pentru reset.
- buton pentru ora / lună, minute / zi;
- buton pentru afișarea temperaturii în °C sau °F;
- alimentare: 3 baterii tip AA.

![](_page_26_Picture_23.jpeg)

Celulă solară

2V/200mA

**29 lei** 

290.000 lei vechi

**Cod 14933** 

### Cod 15513

**129 lei** 1.290.000 lei vechi

![](_page_26_Picture_26.jpeg)

![](_page_26_Picture_27.jpeg)

![](_page_27_Picture_1.jpeg)

### **Fig. 2a**

**Cablajul imprimat al amplificatorului de band\ larg\ pentru VHF-UHF**

![](_page_27_Figure_4.jpeg)

### **Fig. 2b**

**Amplasarea componentelor pentru amplificatorul de band\ larg\ pentru VHF-UHF**

este mare, pot apărea fenomene rezonante, cu concursul capacităților parazite inerente ale montajului, care pot afecta liniaritatea caracteristicii de frecvență, sau, mai grav, pot afecta stabilitatea amplificatorului. Inductantele socurilor trebuie să fie de 2...5mH. Se vor realiza pe miezuri magnetice din materiale destinate frecventelor joase. În această situatie, pierderile în materialul magnetic, care sunt crescătoare cu frecvența, vor amortiza bobina.

Cele mai indicate pentru realizarea socurilor sunt miezurile cu 2 sau 6 orificii, care sunt special destinate pentru astfel de aplicatii. În lipsa acestora se pot folosi

![](_page_27_Figure_9.jpeg)

### **Fig. 3**

**Caracteristicile de frecvență** 

![](_page_27_Figure_12.jpeg)

### **Fig. 4 Filtru trece - sus (vezi tabelul 1)**

**- urmare din pagina 13 -**

O atentie deosebită trebuie acordată socurilor din circuitele de colector, care desi sunt decuplate printr-un condensator, dacă factorul de calitate al acestor bobine perle de ferită, toruri miniatură sau chiar fragmente de miezuri de reglaj pentru bobine, pe care se vor bobina 5-15 spire de conductor izolat Ø0,2...0,5mm, funcție de calitatea materialului magnetic. Gabaritul acestor piese trebuie să fie cât mai mic.

În figura 2 este reprezentat cablajul imprimat pentru amplificatorul din figura 1 si dispunerea componentelor. S-a folosit suport monoplacat, componentele SMD fiind lipite direct pe fața "bottom", iar rezistoarele și șocurile au fost montate pe cealalt\ parte. *Suportul dublu placat nu este indicat în aceast\ aplica]ie*, deoarece capacitătile parazite ce se formează cu componentele montajului afecteaz\ nefavorabil performantele amplificatorului. Dacă se dispune si de rezistoare SMD. acestea se vor monta de asemenea pe partea metalizată, în care caz găurile respective nu mai sunt necesare. Condensatoarele semireglabile, folosite în circuitele de emitor, sunt format SMD cu Ø5mm, îngropate în placat, cu terminalele lipite pe partea metalizată și cu elementul de reglaj pe partea opusă. Deci, pentru montarea acestora trebuie practicate pe placă cele 3 găuri marcate pe desen. Functie de condensatoarele disponibile, potențialii utilizatori vor alege soluția optimă pentru conectarea acestora. Capacitatea necesară pentru decuplarea rezistoarelor din emitoare este de ordinul a 30-40pF. De obicei, condensatoarele semireglabile miniatură au capacităti mai mici. De aceea, dacă este necesar, se va monta în paralel cu acesta și un condensator fix, de cca. 10pF, asa cum s-a procedat și în montaj. Socurile se vor lipi la bara de alimentare, (borna +Ub), care intră în caseta amplificatorului, obligatoriu printrun condensator de trecere cu capacitatea de minimum 1nF (C15). Acesta nu apare pe desen, nefiind conectat direct la cablaj.

Valorile componentelor pasive sunt date mai jos.

- **Pentru Ub** ≤ **9V**: R1=4,7kΩ; R2=1,5kΩ; R3=R6=R10=220Ω;
	- R4=R8=R12=10Ω; R5=47kΩ; R7=1kΩ; R9=33kΩ; R11=470Ω; C2=C3=C7=C11=C14=470pF;
	- C4=C8=C12=15-25pF;
	- C5=C9=C13=1 10nF;
	- C6=C10=100pF.
- **Pentru 12<Ub<24V:** R1=65kΩ; R2=1,5kΩ; R3=R6=R10=270Ω; R4=R8=R12=15Ω; R5=65kΩ; R7=1kΩ; R9=39kΩ; R11=470Ω.

Valorile condensatoarelor nu se modifică în funcție de tensiunea de alimentare. Consumul amplificatorului este de cca. 3mA, pentru Ub=3V, 10mA pentru Ub=6V, ajungând la 15mA pentru Ub=9V. Disipația fiecărui rezistor nu depăseste 25mW pentru Ub<9V și 100mW pentru Ub=24V.

În figura 3 sunt reprezentate caracteristicile de frecvență pentru amplificatorul echipat cu tranzistoare BFS17 și BFR93, alimentat la 3V și la 9V, cu mențiunea că aceste curbe au fost aproximate pe portiuni. Curbele reale au unele neuniformităti de ordinul a ±2dB în banda 100MHz...500MHz. Supracresterea din banda 50MHz...250MHz a fost în parte provocată prin reglaje, deoarece în aplicația vizată era de mai mare interes o bandă în jurul frecvenței de 144MHz, obtinându-se aici o amplificare apreciabilă. Impedantele de intrare si de iesire ale amplificatorului sunt de aproximativ 70Ω. Din aceste caracteristici de frecventă se observă și efectul frecventei de tranziție. Tranzistorul BFR93 are  $f<sub>T</sub>=5GHz$ , pe când tranzistorul BFS17 are  $f<sub>T</sub>=1$ GHz.

În functie de tensiunea de alimentare, caracteristicile de frecvență se deplasează în sus sau în jos, alura acestora păstrându-se în linii mari. Deci, pentru alte tensiuni de alimentare cuprinse între 3 și 9V, vom putea interpola pe graficul din

![](_page_28_Figure_2.jpeg)

### **Fig. 5 Caracteristica tip a unui filtru ca ^n figura 4**

figura 3 parametrii de interes.

Măsurătorile au fost făcute cu Poliskopul SWOB 3 Rohde & Schwarz.

Amplificatorul mai sus descris functionează practic de la 10MHz până la 800MHz. În foarte multe aplicatii însă, nu interesează întreaga gamă de frecventă. În astfel de situatii este indicată atenuarea, prin filtre, a benzilor de frecvente ce nu interesează, deoarece dinamica acestui amplificator fiind destul de mică (datorită faptului că folosește tranzistoare de semnal mic alimentate la tensiuni mici), unele semnale nedorite si puternice, ce ar putea apărea la intrare, de exemplu în cazul unui sistem de recepție conectat la o antenă, ar putea perturba funcționarea, prin apariția fenomenelor de limitare, distorsiuni de intermodulație etc. Montajul mai sus prezentat a fost folosit pentru aplicații peste 100MHz, în care scop s-a prevăzut la intrare un filtru trece-sus cu frecvența de tăiere la cca. 100MHz, pentru a atenua multitudinea de semnale de radiodifuziune, care de regulă au niveluri destul de mari. Cablajul imprimat prezentat în figura 2 conține și padurile necesare pentru implementarea unui astfel de filtru, realizat cu 3 celule. Schema acestuia este redată în figura 4, iar caracteristica de frecvență în figura 5. Valorile componen-

### **Tabelul 1**

### **Valorile componentelor filtrului din figura 4**

![](_page_28_Picture_592.jpeg)

telor filtrului pentru 2 frecvente de tăiere. Zc=70Ω, sunt cele din tabelul 1.

Inductanța de 56nH se poate obține, de

exemplu, bobinând "pe aer" 7 spire din sârmă CuEm Ø0,5mm, cu un diametru interior al spirelor de cca. 4mm, iar pentru 92nH - 10 spire în acelasi mod. Acordul se va face prin apropierea sau depărtarea spirelor. Pentru frecvente mai joase, sunt de preferat bobine cu miez de reglaj.

Pe cablajul din figura 2, după iesirea amplificatorului, există și padurile de montare a unui detector (echipat cu o diodă BAW56 - SMD). Functie de aplicația dorită, aceste "anexe" ale amplificatorului pot fi folosite sau ignorate. Condensatoarele folosite la filtru au fost notate C1...C3. Aceleasi notații le regăsim și pe schema amplificatorului, dar pentru alte valori.

Privit global, acest amplificator are o neuniformitate destul de mare, dacă o apreciem în banda 25MHz...900MHz. Are însă calitatea de a oferi o amplificare remarcabilă - peste 40dB - în banda

![](_page_28_Figure_15.jpeg)

### **Fig. 6**

**Amplificator VHF-UHF cu 2 etaje, cu caracteristic\ de frecven]\ mai uniform\**

25MHz...500MHz, ajungând chiar la 50dB în jurul frecvenței de 150MHz, alimentat la numai 9V, pretabil deci și pentru aplicații portabile, si echipat cu tranzistoare foarte ieftine. Deoarece amplificatorul nu are circuite de reacție între etaje, funcție de pretenții, se poate renunța la ultimul etaj de amplificare, în care caz amplificarea scade cu cca. 10dB. În acest caz, condensatorul de cuplaj de la iesire trebuie mărit la cca. 470pF.

Dacă se dorește un amplificator cu o uniformitate în bandă mult mai bună, se

impune folosirea unor elemente suplimentare de corectie prin reactie negativă, și mărirea tensiunii de alimentare. Un astfel de amplificator este prezentat, cu titlu informativ, în figura 6, și după cum se poate observa, asemănarea este foarte mare cu cel din figura 2. Aici apare îns\ suplimentar, la fiecare etaj, o inductanță în ramura de reactie negativă colector - bază, si o a doua inductantă, nedecuplată, în circuitul de colector. Aceasta are rolul de a mări, progresiv cu frecventa, impedanta de sarcină din colector, compensând scăderea acesteia datorată capacitătilor parazite. Această bobină însă, mai important decât în cazul socului din montajul precedent, trebuie să fie corespunzător amortizată, deoarece prezintă pericol mare de instabilitate, amplificatorul putând oscila necontrolat pe anumite frecvențe. De aceea, această bobină trebuie realizată pe miez magnetic cu pierderi corespunzătoare la frecvențele superioare ale benzii de trecere. Inductanta din circuitul de reactie colector bază, se realizează foarte simplu, prin

bobinarea a 2 - 3 spire cu un diametru de cca. 2,5mm, chiar din terminalele rezistorului înseriat cu condensatorul respectiv. S-a experimentat această schemă, preluată din literatura germană, cu mai multe tipuri de tranzistoare. Pentru treanzistoare BFR93, alimentate la 12V, s-a obținut o amplificare de numai 20dB, dar cu o neuniformitate mult mai bună până la 800MHz. Cablajul imprimat din figura 3,

cu puțină bunăvoință, poate fi adaptat și pentru amplificatorul cu schema din figura 6. Singurele modificări ce se impun sunt la decuplarea socurilor din circuitele de colector, care de fapt dispar, si înlocuirea acestora cu bobinele de corectie. Padurile pentru cel de al treilea etaj rămân libere sau se taie placa de la C10 spre ieșire. Ca o provocare, deoarece cablajul a fost proiectat pentru 3 etaje de amplificare, se poate experimenta adăugarea unui etaj suplimentar, ca la amplificatorul precedent, dar după schema etajelor de amplificare din figura 6. Trebuie însă micsorate valorile rezistoarelor din colector și din circuitul de reacție colector - bază (la acest ultim etaj de amplificare). Se va obține, cu siguranță, o amplificare mai mare, dar o bandă ceva mai mică. Rămâne de văzut în ce măsură stabilitatea este satisfăcătoare. În cazul aparitiei unor oscilatii, se poate micsora valoarea rezistorului din colectorul ultimului etai, si/sau reducerea tensiunii de alimentare.

#### **Bibliografie:**

### - Schaltbeispile Siemens

 $-$  Cataloage semiconductoare Siemens și MBLE  $\blacklozenge$ 

## Osciloscop de panou  $VPS10$

### Date tehnice:

VPS10 - PanelScop

AFR vellemen And

![](_page_29_Picture_97.jpeg)

- rata maximă de eșantionare: 10MS/s;<br>banda de frecvență: max. 2MHx;
- 
- display: 128 x 64 pixeli, lumină fundal;<br>memorie: 256bytes, memorie display
- 
- (2 forme de undă numai VPS10):
- rezolutie: 8 biti:
- sensibilitate Vv-v: 0.1mV. 5mV...20V/div. max. 600Vac cu sondă x10

Cod 15641

**849 lei** 

8.490.000 lei vechi

- $-0,2$ µs/div → 3600s/div.:
- mod X-Y
- mod multimetru (DVM) cu sondă x10;
- marker-i mobili (numai HPS10): dt, dv, 1/dt,
- calculează (măsoară): dBm, dBv, putere audio, rms, DC...;
- oprire automată (numai HPS10):
- autosetare:
- alimentare (9V) din baterii sau acumulatoare Ni-Cd (neincluse),
- adaptor la rețea pentru încărcare
- dimensiuni: 165 x 90 x 35mm (VPS10)
- dimensiuni: 105 x 220 x 35mm (HPS10).

## Osciloscop portabil **HPS10**

d 6048 **879 lei** 8.790.000 lei vechi

![](_page_29_Picture_23.jpeg)

### **Releu de avarie**

Leonard Lazăr *lazarleo@yahoo.com*

![](_page_30_Picture_3.jpeg)

### **Descrierea funcționării**

Releul de avarie descris în cele ce urmează are ca scop principal protecția unui echipament electric prin deconectarea tensiunii de alimentare la care acesta este conectat, în cazul în care este sesizată o situatie de defect sau avarie în cadrul unei instalații electrice. Această stare va fi pusă în evidență prin apariția unei tensiuni, U<sub>avarie</sub>, care va fi transmisă releului de avarie (și pe care acesta o va monitoriza).

De asemenea, releul permite atât deconectarea echipamentului protejat în

**ALIM** 

 $\frac{1}{2201}$  9

 $2201$ 

lipsa stării de avarie, cât și a conectării echipamentului la tensiunea de alimentare pe perioada unei stări de avarie, prin intervenția operatorului uman, care poate lua decizii în funcție de specificul instalației si echipamentelor utilizate. Spre exemplu, decizia de utilizare a unui echipament în timpul unei stări de avarie care pune în pericol chiar echipamentul respectiv, poate fi luată în situatia în care pierderile

 $+12Vec$ 

 $GND$ 

 $\overline{c}$ 220uF - 470uF<br>25Vcc

nefunctionarea echipamentului sunt mai mari decât costul echipamentului însuși. Este cazul clasic al motoarelor electrice plasate în instalatii industriale, în locatii care afectează în mod direct procesul productiv. Situatia de avarie este sesizată în acest caz de circuitele de protecție ale motorului: releul de protecție la suprasarcină (supra-curent), releul de protecție termică, etc.

### **Tabelul 1**

### **Funcționarea bistabilului de tip D**

![](_page_30_Picture_262.jpeg)

![](_page_30_Figure_12.jpeg)

![](_page_30_Figure_13.jpeg)

### **Descrierea schemei electrice**

Schema electrică este dată în figura 1 și a fost dezvoltată în jurul unui circuit integrat din seria CMOS, si anume MMC4013 (CD4013), care este constituit din două bistabile de tip D. Functionarea unui astfel RESET2 potențialul pozitiv al sursei de alimentare (+12Vcc); în consecință ambele iesiri Q si /Q ale circuitului integrat vor avea starea logică 1 (linia 6 din Tabelul 1). Întrucât constanta de timp a circuitului R4- C4 este redusă (τ<sub>1</sub> = R4 x C4 = 100μs),

![](_page_31_Figure_4.jpeg)

de bistabil este următoarea: la tranziția pozitivă a unui semnal de ceas (aplicat la intrarea CK a circuitului integrat), starea logică a intrării DATA va fi transferată la

releul electromagnetic comandat de iesirea Q2 nu are timp să se anclanseze (timpul de închidere al contactelor unui releu electromagnetic este de aproximativ

![](_page_31_Figure_7.jpeg)

iesirea Q a circuitului (la iesirea /Q vom regăsi semnalul de ieșire inversat). Independent de intrarea de ceas, pot fi utilizate intrările SET și RESET prin care ieșirea este forțată în stările 1 sau 0 logic.

Tensiunea de alimentare de 12Vcc este obtinută cu ajutorul unui transformator de retea de 220/9Vca si a unui redresor monoalternantă format din dioda D1 si condensatorul de filtrare C1. În cazul alimentării montajului cu o tensiune continuă (cu plusul la siguranța SIG2 si minusul la masă - GND), dioda D1 asigură protecția în situația cuplării tensiunii cu polaritate inversată. Prezenta tensiunii de alimentare este semnalizată optic de dioda LED D3 de culoare verde.

Imediat după alimentarea cu tensiune. considerând că tensiunea de avarie este absentă, condensatoarele C4 și C5 sunt descărcate și asigură pe intrările SET2 și

5ms). După încărcarea condensatorului C4, potențialul intrării SET2 este 0 logic, asigurat de rezistorul R4. Constanta de

timp a circuitului C5-R5 fiind mult mai mare decât cea a circuitului R4-C4 ( $\tau_2$  = R5 x C5 = 47ms), rezultă că imediat după încărcarea condensatorului C4, pe intrarea RESET2 vom avea în continuare potentialul sursei de alimentare (+12Vcc -1 logic). Aceste condiții corespund liniei 4 din Tabelul 1, starea logică a ieșirilor fiind 0 pentru iesirea Q si 1 pentru iesirea /Q. Ca rezultat, releul electromagnetic nu este actionat iar LED-urile D4, D5 și D6 sunt stinse. Releul rămâne în această stare (de veghe) până la apariția unei tensiuni de avarie ( $U_{\text{avarie}}$ ) sau până la apăsarea butonului OFF (plasat la intrarea SET2). Echipamentul protejat va fi alimentat prin contactele normal-închise ale releului electromagnetic, pierderea alimentării având loc la anclanșarea acestui releu.

La apariția unei tensiuni de avarie la bornele +U<sub>avarie</sub> și -U<sub>avarie</sub> (cu valori cuprinse între +9 și +24Vcc), dioda optocuplorului OPTOISO1 (LTV817) emite un semnal optic, ducând la intrarea în conductie în regim de saturatie a tranzistorului intern, prin intermediul căruia intrarea de ceas CK a circuitului integrat va fi conectată la potentialul pozitiv al sursei de alimentare. Trecerea de la potențialul 0V (asigurat în principal de R10) la potențialul de 12Vcc va fi interpretată de intrarea CK a circuitului integrat ca o tranziție pozitivă. Ca urmare, starea logică a intrării de date (D2) - conectată în permanentă la +12Vcc va fi transferată iesirii Q2 (linia 2 Tabelul 1). Prin urmare, tranzistorul T3 intră în conductie si va fi anclansat releul electromagnetic. Această stare este semnalizată optic de dioda LED D4 de culoare rosie. Indiferent dacă tensiunea de avarie dispare, releul electromagnetic va r\mâne în continuare

![](_page_31_Picture_14.jpeg)

alimentat și va asigura protecția. Acest mod de funcționare asigură că operatorul uman a fost înstiintat de aparitia avariei. Existența tensiunii de avarie este semnalizată optic de dioda LED D5 de culoare portocalie. Operatorul poate lua astfel decizia de realimentare a echipamentului în cunostintă de cauză cu privire la existenta stării de avarie.

Dacă starea de avarie a dispărut, (LEDul portocaliu stins), apăsarea butonului "ON" plasat la intrarea RESET2 a circuitului integrat va conduce la obținerea potentialelor de +12Vcc pentru intrarea de RESET2 și 0 V pentru intrarea SET2 (linia 4, tabelul 1), deci la eliberarea releului electromagnetic si stingerea LEDului rosu (D4). Releul de avarie a revenit astfel la starea de veghe.

Dacă starea de avarie se mentine (LED-ul portocaliu aprins), apăsarea aceluiași buton "ON" va conduce la obținerea acelorași potențiale la intrările și ieșirile circuitului integrat, deci releul electromagnetic va fi eliberat si va permite alimentarea cu tensiune electrică a echipamentului protejat, se va stinge de asemenea LED-ul rosu, dar se va aprinde LED-ul galben (D6) datorită tranzistorului T2 a cărui joncțiune bază-emitor va fi

polarizată direct (pe emitor se găsește potentialul 0V furnizat de iesirea Q2 a circuitului integrat, iar baza este conectat\ prin R9 la potențialul de +12Vcc asigurat de conductia tranzistorului din optocuplor). Aprinderea LED-ului galben semnalizeaz\ explicit starea de alimentare a echipamentului pe perioada stării de avarie. Disparitia stării de avarie în acest moment va conduce la stingerea LED-urilor portocaliu si galben.

Dioda D7 din circuitul bază-emitor al tranzistorului T2 este montată pentru a proteja această jonctiune când este polarizată invers (+12Vcc la ieșirea Q2 și 0V pe intrarea de ceas CK). Dioda D8 nu permite trecerea potentialului pozitiv de la iesirea Q2, prin D7 și R9, la intrarea de ceas CK. Dioda D9 montată antiparalel cu dioda optocuplorului, o protejează pe aceasta din urmă în cazul aplicării unei tensiuni de avarie cu polaritate inversată.

La alimentarea cu tensiune electrică a releului de avarie în situația în care tensiunea de avarie este deja prezentă, releul electromagnetic nu se anclansează, permitând alimentarea cu tensiune a echipamentului protejat, dar operatorul uman va fi avertizat asupra acestui fapt prin aprinderea LED-ului de culoare

galbenă (și implicit a celui de culoare portocalie, care semnalizează existenta tensiunii de avarie).

Deoarece releul de avarie prezentat se pretează pentru mediul industrial, au fost luate măsuri pentru cresterea imunitătii la perturbatii electrice: astfel, C5 elimină eventuale semnale parazite care provin din instalatie si care ar duce la o functionare defectuoasă a părtii logice; valorile grupurilor R4-C4 si R5-C5 au fost alese astfel încât nivelurile de tensiune aplicate intrărilor să nu se modifice esențial la atingerea cu mâna, asigurând si în acest caz o functionare normală. Întregul montaj este izolat galvanic: față de rețaua electrică prin transformatorul de retea TR1, fată de tensiunea de avarie prin optocuplorul OPTOISO1 și față de echipamentul protejat prin releul electromagnetic.

Întrucât a fost utilizat un singur bistabil din capsula circuitului MMC4013 (CD4013) releul de avarie poate fi dublat utilizând un singur circuit integrat.

În figurile 2 si 3 sunt date desenele cablajului imprimat (cu dimensiunile 90 x 45 mm) si de amplasare a componentelor. *Cu R0 au fost marcate ștrapurile.* 

## **Comutator Master-Slave**

la reteaua electrică

chema, pe care o prezentăm pe<br>scurt, permite acționarea unui<br>consumator alimentat la 220Vca<br>(Slave) conditionat de functionarea unui scurt, permite ac]ionarea unui consumator alimentat la 220Vca (Slave) conditionat de functionarea unui alt consumator (Master) conectat la aceeasi priză (prin această schemă). Exemplele de utilizare pot fi multiple: activarea unor lumini de lucru la pornirea PC-ului, deschiderea luminii de ambiantă la cuplarea televizorului sau stingerii luminii de bază (prin traductor de consum la borna Slave), în halele industriale, etc.

Componenta principală este un releu Solid-State (static) cu optotriac, produs de SHARP, seria S202S(E2), cu ZCD

(detectie la trecerea prin zero). La Conex Electronic poate fi găsit un model

S202S02 (600V/8A). *dup\ Elektor*

![](_page_32_Figure_17.jpeg)

![](_page_33_Picture_1.jpeg)

## $\int$ încărcător - descărcător automat

## **pentru acumulatoare Ni-Cd [i Ni-MH**

![](_page_33_Picture_4.jpeg)

*info: redactie@conexclub.ro, vinzari@conexelectronic.ro*

![](_page_33_Picture_6.jpeg)

**Acest kit electronic (oferit de Velleman în varianta dezasamblat) poate înc\rca elementele de acumulatoare de diverse formate [i capacit\]i electrice. Curentul de înc\rcare [i tensiunea la borne sunt setabile. El dispune de un sistem electronic de încărcare și desc\rcare automate. Permite**

încărcare rapidă sau lentă.

e poate utiliza acest încărcător -<br>descărcător la acumulatoare de tip<br>Ni-Cd sau Ni-MH. Prin intermediul<br>Unor jumperi se poate selectiona valoarea descărcător la acumulatoare de tip unor jumperi se poate selectiona valoarea curentului de încărcare și implicit de descărcare a acumulatorului montat la bornele de ieșire ale acestui kit.

Montajul este prevăzut cu un sistem care detectează starea curentă a acumulatorului aflat în teste si eventual, dacă detectează că nu este descărcat complet, declanșează operațiunea de "descărcare", înainte de a realiza încărcarea propriuzisă.

Sunt disponibile două moduri de încărcare: normală și rapidă. Asupra acestora se vor face referiri într-un subcapitol

### dedicat.

Montajul necesită o sursă de alimentare continuă de 15V, minim 800mA, provenită de exemplu de la un redresor.

Schema bloc funcțională

### **[i cea electric\**

Pentru a întelege în general modul de funcționare al montajului propus, se va analiza schema bloc (funcțională) din figura 1.

Etajul de alimentare furnizează toate tensinile corecte elementelor de circuit. Sunt disponibile două tensiuni: 12Vcc stabilizat (de la un stabilizator parametric

![](_page_33_Figure_18.jpeg)

![](_page_34_Picture_442.jpeg)

 $0 = Low Level$ 

 $1 = High Level$ 

cu diodă Zener) și 15Vcc (direct de la sursa de alimentare externă).

Generatorul de curent (constant) oferă energia necesară încărcării acumulatorului. Se cunoaste că acumulatoarele trebuie încărcate cu un curent constant pe o durată determinată cu cca. 10% din valoarea capacității lor.

Procesul de încărcare sau descărcare este controlat de un circuit ce activează procesele respective ca urmare a măsurării tensiunii la bornele acumulatorului (dacă este inferioară sau superioară unei limite). Tensiunea acumulatorului este

### **Fig. 4**

**Reglajul frevenței de oscilație; se identific\ RV1, jumper-ul J1 - CAL, J2 - Mod înc\rcare [i cei pentru selec]ia curentului de înc\rcare [i a tensiunii corespunz\toare**

![](_page_34_Picture_9.jpeg)

comparată cu o tensiune de referintă (Uref), provenită de la o diodă (căderea de tensiune pe aceasta). Operația de comparare a celor două mărimi este realizată de un comparator de tensiune (cu amplificator operational), care comunică controlerului de încărcare - descărcare starea acumulatorului și funcție de rezultat ia decizia corectă.

**Tabelul 1**

**Functionarea lui CD4536** ca numărător, funcție de **starea pinului BYPASS**

Durata de încărcare este determinată de un bloc electronic denumit în figura 1, "Timp de încărcare". Acest din urmă bloc comandă "deschiderea" generatorului de curent constant si respectiv, trecerea prin acumulator a unui curent de încărcare predeterminat.

Dacă s-a amintit că la încărcare curentul este predeterminat de utilizator, trebuie să se specifice și că timpul de încărcare este predeterminat, respectiv încărcare rapidă (timp de 52 de minute) sau normală (14 ore).

În plus, există și un etaj prin care se setează și tensiunea de încărcare a acumulatorului (implicit, se specific\ tipul acestuia prin tensiunea oferită la borne. respectiv de la 1,2V; 2,4V; 3,6V până la 9,6V, adic\ multiplu de 1,2V, atât cât are normal la borne un element).

În ce priveste schema electrică din figura 2, blocul de alimentare amintit mai sus este realizat astfel încăt să ofere două tensiuni: 15Vcc direct de la sursa de alimentare externă (de 15Vcc/800mA), respectiv V1 si V = 12Vcc, stabilizat, obtinuti din V1 prin intermediul unui stabilizator parametric cu diodă Zener (ZD2, de 12V și 1,3W). Filtrajul celor două tensiuni se realizează cu C5 si C4, iar alegerea lor se va face cu atenție.

Distingem blocul prin care se poate selectiona valoarea curentului (constant!) de încărcare a acumulatorului: rețeaua de rezistoare R1, R2,..., R13, introdusi în circuit (câte unul singur!) prin intermediul jumperilor J5-J6. Câte un rezistor din această rețea, împreună cu referința de tensiune VR1 - tip LM385, tranzistorul dublu pnp T2 (BD676) si D5 formează generatorul de curent constant pentru încărcarea acumulatorului.

Blocul "Timp de încărcare" este realizat cu ajutorul circuitului integrat IC1 - CD4536, un numărător de timp de lungă durată cu rețea de oscilație RC (realizată cu C1, R14, RV1 si R25). Iesirea OUT a lui IC1 (pin 13) comandă via R15, ZD1 și

![](_page_34_Figure_18.jpeg)

### **Fig. 3**

Diagrama funcțională a circuitului CD4536

LD2, baza tranzistorului generatorului de curent constant - T3. LED-ul verde LD2 semnalizează, cum este si normal, încărcarea acumulatorului, iar T3 este blocat.

Selecția modului de încărcare se face din jumperul J2 (rapidă sau lentă).

Operatia de descărcare a acumulatorului se realizează prin T1 si T2; rezistorul de descărcare este R33 (10Ω/10W) si descărcarea este comandată în urma unor operații de măsurare si comparare a tensiunii curente la bornele acumulatorului.

Comparatorul de tensiune este realizat cu A1. El compară tensiunea de referintă, Uref, furnizată de D1 (0,7V) la pinul 3, borna inversoare, cu tensiunea măsurată la bornele acumulatorului de la borna neinversoare (pin 10). În prealabil se va seta de la jumperul J1-J3 valoarea nominală (tipul) a acumulatorului. Remarcăm rețeaua rezistivă R17, R18,...,R42, prin intermediul căreia se setează ten-

![](_page_35_Picture_2.jpeg)

**Fig. 5 Circuitul imprimat (bottom)**

siunea de încărcare a acumulatorului si implicit, formatul acestuia! Sunt disponibile opt opțiuni, în multipli de 1,2V (cât are un element de acumulator), până la 9,6V (deci formatul 6F22).

![](_page_35_Figure_5.jpeg)

### **Fig. 6**

**Desenul de amplasare a componentelor pe circuitul imprimat**

Logica de control este asigurată de A2 și A3 (blocul "Încărcare/descărcare contro-

> lată", figura 1). Iesirea lui A3 (pin1) comandă T1 (si indirect T2) si comandă descărcarea acumulatorului pe R33.

Comanda de START este dată apăsând butonul SW1.

LED-ul LD1 rosu semnalizează operația de descărcare, pe toată durata sa.

În ceea ce privește IC1, acesta este un timer programabil - numărător 2 la puterea 24, cu oscilator - semnal de tact - extern RC. Deci poate număra de la 1 la 2 la puterea 24 maxim sau programabil reținându-se biții până la puterea 8, prin transferarea perma-

nentă la iesire a acestora și selectarea puterii din 4 biti pentru cei 16 pasi de numărare rămasi disponibili (din puterea lui 24). Sugestiv este tabelul 1, selectia modului de lucru, respectiv a duratei maxime de numărare, făcându-se prin nivelul logic aplicat pinului 6-BYPASS (izolare, prescurat din englez\). Cei patru biți de selecție A, B, C și D sunt corespunzători pinilor 9,

10, 11 si 12.

Astfel, este posibilă obtinerea unor durate de temporizare foarte mari, de ordinul zecilor de ore.

Din figura 2 se remarcă selectia modului de încărcare de la pinul 11 (bitul C), iar pinul BYPASS este menținut la masă. La plus se conectează pentru calibrarea oscilatorului (a semnalului de tact) la 12s. A se vedea operatia de calibrare a oscilatorului descrisă mai jos. Acesta este și modul de lucru TEST a circuitului integrat.

Diagrama functională a circuitului CD4536 este prezentată în figura 3. Iesirea OUT semnalizea-

ză că operația de numărare s-a încheiat și trece pe nivel logic high. Dispune si de funcțiile de SET și RESET (RST) active ambele pe frontul crescător. Activarea lui RST aduce numărătorul la zero.

O apăsare pe butonul START (SW1) aduce pinul SET pe nivel logic 1 prin R34 si R26 si în acelasi timp prin A3 tensiunea +V ajunge si pe pinul RST (reset). Numărătorul este adus la zero, iar printr-un mecanism de măsurare și comparare a tensiuniii la bornele acumulatorului, se ia decizia de încărcare sau descărcare a acestuia (prin procedeul descris mai sus, polarizând corespunzător pinii SET și RST).

### **Reglaje**

Terbuie setată corespunzător frecvența de oscilatie (tact) a numărătorului. Operația se realizează prin reglarea lui RV1. Sugestivă este și figura 4.

Frecvență de oscilație este dată de formula:

**f = 1 / [2,3\*C1\*(R14 + RV1)]**

lată pașii ce trebuie efectuați pentru **calibrare**:

- se montează jumperul CAL (J1);
- se montează J2 în pozitia 52min (încărcare rapidă);
- se montează un jumper pentru tensiune 1,2V (J3-J4);
- se alimentează;
- se reglează RV1 în poziție centrală;
- se apasă SW1 (START) LED-ul verde se aprinde;
- se așteaptă stingerea LED-ului verde și se cronometează acestă durată;
- dacă durata cronometrată este de 12s, calibrarea oscilatorului este corectă:
- *altfel*, se reajustează RV1 și operatiile de mai sus se reiau până se cronometrează 12s cât mai exact;
- dacă operațiile s-au efectuat cu succes, se scoate de sub tensiune și se elimină jumperul CAL (J1).

### **Înc\rcare rapid\ sau lent\**

### **(normal\)**

Kit-ul oferă două moduri de încărcare: rapidă, de 52 minute și respectiv, lentă (normală) de 14 ore. Selectia se face din  $I2$ 

Prima metodă presupune încărcarea acumulatorului cu un curent de valoare mai mare într-un timp scurt. Nu este de obicei recomandată decât dacă este absolut necesară, deorece durata de viată a acumulatorului se reduce simtitor!

A doua metodă presupune încărcarea pe o durată mare, cu un curent mic, de cca. 10% din valoarea numeric\ a

![](_page_36_Figure_1.jpeg)

Selectie valoare tensiune (de încărcare) acumulator

capacitătii nominale înscrisă pe corpul acumulatorului (valoarea respectivă divizată cu 10). Este modalitatea de încărcare asa zisă normală si recomandată.

Pentru încărcarea **lentă** se fac următorii pasi:

- se selectează 14 ore din J2:
- se selectează tensiunea de încărcare (J3-J4) corespunzătoare tipului de acumulator;
- din J6-J5 se selectează un curent de încărcare (valoarea se aproximează prin divizare cu 10, asa cum s-a explicat mai sus; de exemplu pentru un acumulator cu capacitate de 500mAh rezultă un curent de încărcare de 50mA, iar disponibil avem pe schemă 55mA);

- se apasă SW1, iar încărcarea se termină peste 10h.

Pentru încărcarea rapidă se fac următorii pasi:

- se selectează 52 de minute din J2;
- se selectează tensiunea de încărcare (J3-J4);
- din J6-J5 se selectează un curent de încărcare (mai mare, din cele disponibile);
- se apasă SW1, iar încărcarea se termină peste 52 min.

### **Realizarea practic\**

În figurile 5 si 6 se prezintă desenul circuitului imprimat la scara 1:1, respectiv amplasarea componentelor pe acesta.

O atentie deosebită se acordă lui R37

care trebuie să fie de 270Ω la 1W, R33 de 10Ω la 10W și diodei ZD2 - de 12V la 1,3W minim.

Butonul SW1 trebuie să fie normal deschis cu revenire (push-buton NO).

Tranzistorul T3 se va monta pe un radiator.

Alimentarea se face cu tensiune continuă, filtrată bine, de 15Vcc, minim 800mA.

Montajul poate fi achiziționat sub formă de kit dezasamblat de la Conex Electronic. Pretul este de 760.000 lei (76 lei noi). La cerere, el se poate oferi si în variantă montat și testat (caz în care se adaugă costul manoperei de montaj)!

## **Plăci de captură video**

### Aplicatii:

- · vizualizare live:
- · înregistrarea si redarea imaginilor în sistemele de supraveghere video, respectiv TVCI, gestionate de un PC;
- înregistrarea imaginilor pe suport digital (HDD) la 30fps;
- · calitate imagine superioară:
- · vizualizarea cu usurință a imaginilor și transmiterea acestora la distanță (via ISDN, LAN sau MODEM);
- · detecție de miscare, intrări de alarmă pentru senzori;
- format de compresie a imaginilor unic, patentat, etc.

### Caracteristici:

- · intrări video: 4 sau 8, funcție de variantă;
- · intrări audio: max. 2 canale:
- · iesire TV: 1 canal;
- · afisare imagine video capatată (mod display): 1/4 sau 1/4/8 imagini;
- · iesire video: suport pentru max. 16 canale;
- · rezoluție: 320 x 240, 640 x 480 (NTSC / PAL);
- format compresie imagine: .avi sau .iva (format patentat), 0,5kb 2kb / frame;
- · viteză afișare / înregistrare: 30fps;
- · detecție mișcare pe tot ecranul sau o porțiune;
- · inserare text pe video, auto-resetare; · control cameră via RS232, 422, 485
- (Pan/Tilt/Zoom/Focus):
- · intrări senzori: 16 (alarmă);
- · conexiune în rețea: multiplex n:n, Web, LAN, Modem;
- · sistem operare: Windows 2000 sau XP.

Caracteristici pe care INTOTECH le-a adăugat recent: notificare prin e-mail.

### Cerințe de sistem minime:

- · recomandat Windows 2000 sau XP;
- CPU Intel Pentium 1,7G;
- RAM: 256:
- · placă rețea: 10/100Mbps, Modem;
- pentru Windows 2000 minim DirectX 8.1;
- · placă video ATI/Nvidia/Intel 32Mb.

## 4.790.000 lei vechi

Cod 14568

**479 lei** 

## 4 camere video

Cod 15588 **559 lei** 5.590.000 lei vechi

## 8 camere video

![](_page_37_Picture_36.jpeg)

![](_page_38_Picture_0.jpeg)

![](_page_38_Picture_1.jpeg)

Revistă de electronică practică pentru toți

## Colecție revista Conex Club

![](_page_38_Figure_4.jpeg)

Excepție: septembrie 1999; noiembrie 1999;<br>decembrie 1999; iulie/2000; august/2000

![](_page_38_Picture_6.jpeg)

## **Generarea semnalelor sinusoidale**

prin sinteză digitală directă (I)

### **1. Introducere în practica**

### **semnalelor sinusoidale**

Probabil că cititorul entuziast s-a întrebat cel putin odată în viată de ce majoritatea semnalelor electrice care interactionează cu existența noastră fie sunt sinusoidale (de exemplu, tensiunea de retea), fie au cel putin o componentă sinusoidală în alcătuirea lor (purtătoarea unui semnal modulat, DTMF, etc). Răspunsul este simplu. Semnalul sinusoidal este cel mai natural si mai apropiat ca aspect, de existenta biologică a indivizilor care I-au imaginat si creat (variatia parametrilor horoscopului individual în functie de zilele lunii este cel mai bun exemplu). Monoton pe o semiperioadă, periodic, simetric, cât mai curat din punct de vedere spectral, semnalul sinusoidal stă la baza functionării tuturor echipamentelor de transmisie a informatiei dar si a echipamentelor industriale și se regăsește aproape în orice experiment creat de electronistul amator sau profesionist, cu sau fără voia acestuia. Până si sistemele digitale cu microprocesoare sau microcontrolere functionând la frecvente ridicate beneficiază de existența lui în generatorul de tact. Aici semnalul sinusoidal este distorsionat, "amărât", gata să devină semnal digital, dar componenta sa sinusoidală este în continuare prezentă. Cum teoria semnalelor sinusoidale este probabil cunoscută de orice tehnician electronist, se vor puncta doar elementele strict necesare electronistului practician. Orice semnal sinusoidal este complet definit de cel putin doi parametri si necesită existența unui osciloscop (eventual a unui analizor de spectru) pentru ai face vizibili:

• **Amplitudinea semnalului** măsurată ca valoare vârf la vârf (VPP - volt peak to peak) sau ca valoare efectivă (VRMS ). Un aparat de măsură (de tip multimetru DVM - Digital Volt-Meter) furnizează o informatie precisă asupra componentei efective, dar nu oferă absolut nici un indiciu despre calitatea semnalului (adic\ gradul distorsiunilor, zgomotul semnalului sau prezența componentelor

### Vasile **Surducan**

*vsurducan@gmail.com* Emanoil **Surducan**, manu@l30.itim-cj.ro **Institutul National de Cercetare Dezvoltare** *pentru Tehnologii Izotopice [i Moleculare Cluj-Napoca, http://www.itim-cj.ro*

continue parazite, armonici, etc). O măsurare precisă a amplitudinii utilizând un osciloscop analogic nepretentios care se găseste în orice laborator de electronist amator, implică comutarea bazei de timp a osciloscopului până la obtinerea unei benzi luminoase continue pe luminoforul tubului catodic. Lățimea benzii este chiar VPP-ul semnalului.

• Perioada (sau frecventa) semnalului. Unui semnal sinusoidal "curat", perioada i se poate măsura utilizând un frecventmetru sau periodmetru. În practică însă, nu este suficient, pentru că nu întotdeauna semnalul este monoton pe o semialternanță (rezultatul poate fi afisarea unei valori duble față de cea reală) sau amplitudinea semnalului este insuficientă funcționării corecte a frecvențmetrului (mai ales la frecvente de ordinul a 1GHz). Osciloscopul este cel care oferă informații despre forma efectivă a semnalului sinusoidal, dacă îi lipsesc sau nu un număr de alternanțe, dacă este sau nu este modulat sau distorsionat sau dacă este suprapus peste o tensiune continuă (offset). Pentru cresterea preciziei de măsură utilizând acelasi tip de osciloscop de care aminteam, este utilă măsurarea perioadei a 10 alternante ale semnalului sinusoidal si împărțirea rezultatului la numărul de

![](_page_39_Figure_12.jpeg)

### **Fig.1**

**Aspectul unui semnal sinusoidal** achiziționat cu un osciloscop digital. **T = perioada semnalului, Vpp = amplitudinea vârf la vârf, Vrms = amplitudinea efectivã, Vm = amplitudinea maximã, Vm = Vpp/2, Vrms = 0.707 Vm**

alternante. În acest mod se reduc erorile de neliniaritate ale bazei de timp, respectiv ale deflexiei orizontale a tubului catodic.

• Puritate spectrală: în radiofrecventă (si cel mai bine cunosc acest lucru radioamatorii) coexistă mai multe semnale sinusoidale cu frecvente diferite, unele sunt armonici ale semnalului de

![](_page_40_Figure_1.jpeg)

bază, altele provin ca urmare a mixării diferitelor semnale. Spre deosebire de semnalul sinusoidal pur, care are un spectru conținând o singură componentă de frecvență (și bineînțeles zgomot, figura 2), în urma mixării a două semnale sinusoidale apar cel puțin două componente: suma și diferența celor două semnale si armonicile acestora.

![](_page_40_Figure_3.jpeg)

### **Fig. 3**

**Fig. 2**

**Spectrul unui semnal sinusoidal** pur cu frecvența de 16,5MHz. SNR  $= 80$ dB. Domeniul de frecventă **afi[at este 0...25MHz**

OY). Astfel, pe un analizor de spectru, frecvențele au alura unor "bete" a căror înălțime este proporținală cu amplitudinea semnalului respectiv din domeniul timp-amplitudine. Scala liniară din domeniul timp-amplitudine se transformă în scală logaritmică în domeniul frecvență-amplitudine, astfel

că amplitudinea semnalului este măsurată direct în dB. Nivelul de zero contine "iarbă sau buruieni" adică spectrul semnalelor perturbatoare care există suprapuse peste semnalul util în orice sistem. Scăzând nivelul de zgomot din amplitudinea maximă a componentei

dominante de frecvență, rezultă un parametru definitoriu pentru orice cuadripol electronic de RF (cuadripol = "cutie neagr\" cu două borne de intrare și două borne de iesire) si anume *raportul semnal-zgomot* (SNR, Signal to Noise Ratio). O valoare a SNR de 30dBm indică faptul că am realizat un modul electronic funcțional. Un SNR cuprins între 45dBm si 60dBm indică faptul că am depăsit bariera funcționalității si ne îndreptăm spre performanță!

Spectrul unui semnal sinusoidal cu frecvența de 4,8MHz. Sunt vizibile armonicile pare și impare ale semnalului cât și componente de zgomot cu amplitudine maximă de 10dB cu proveniență necunoscută. Domeniul de frecvență afișat este 0...25MHz. SFDR=51dB. Imbunătățirea SFDR se poate face utilizând un filtru trece-jos cu frecvența de tăiere ceva mai mare decât frecvența fundamentală. Cu cât ordinul filtrului este mai ridicat, SFDR se îmbunătătește pentru că pot fi rejectate armonicile cele mai apropiate de fundamentală (ca frecvență) care au amplitudini mari.

Pentru determinarea exactă a frecvențelor acestora, se utilizează o "magie" care poartă denumirea de Transformată Fourier Rapidă (FFT- Fast Fourier Transformer). În spatele algoritmului matematic complex se găseste un rezultat extrem de simplu și de spectaculos: semnalul sinusoidal reprezentat de osciloscop ca sinusoidă în *domeniul timp* (axa OX) - *amplitudine* (axa OY) este translatat în *domeniul frecven]\* (axa OX) - *amplitudine* (axa

Pentru situatia în care semnalul nu este pur (figura 3), există SFDR (Spurious-Free Dynamic Range, domeniul dinamic curat) un parametru ce defineste diferenta între cea mai mare amplitudine a frecventei fundamentale si cea mai mare amplitudine a semnalului nedorit, inclusiv armonicele și semnalele "fantomă" sau "aliases" (în limba engleză: *aliases* = semnale false). Analizorul de spectru este singurul instrument care ne furnizează informatii clare despre aparatul sau modulul pe care l-am conceput pentru a lucra la frecvente ridicate (peste 50MHz) si este realizabil la nivel de electronist amator cu experiență în tehnica RF, care deține un osciloscop cu banda analogic\ de minim 10...20MHz și foarte multă răbdare [1].

Există un număr foarte mare de metode de obtinere a semnalelor sinusoidale. Între acestea sunt frecvent utilizate următoarele:

- oscilatoare LC sau pilotate cu cuart de tip Colpits sau Hartley la frecvențe mari (MHz-GHz);
- oscilatoare stabilizate termic TCXO (frecvente cuprinse între 32768kHz si 300MHz, pret extrem de ridicat, stabilitate 1ppm...5ppm (părti pe milion), din frecventa generată);
- oscilatoare cu amplificatoare operaționale cu ieșire în cuadratură (sinus-cosinus, frecventă sub 1MHz);
- oscilatoare în diverse configurații de punte Wien (frecvente de ordinul kHz);
- generatoare de funcții specializate de tip MAX038, ICL8038, XR2206, etc. (maxim 20MHz);
- obtinerea semnalului sinusoidal prin filtrarea unui semnal triunghiular, dreptunghiular sau PWM cu un LPF (Low Pass Filter - filtru trece jos) de ordin superior (frecventele maxime obtinute sunt de ordinul sutelor de kHz);
- utilizarea unui VCO (Voltage Controlled Oscillator - oscilator controlat în tensiune) cu diodă varicap în bucla unui PLL (Phase Lock Loop) cu comandă digitală pe bus I2C ( în cazul majorității tunerelor cu intrare FIF-UIF - generează maxim 1,3GHz sau tunere cu intrare SAT (receptor de satelit) - generează maxim 2,5GHz; ambele echipează receptoare de televiziune moderne, respectiv în cazul blocurilor de sintez\ frecvență din telefoanele celulare sau stațiile de emisie-recepție);
- utilizarea amplificatoarelor cu câstig controlat VGA (Variable Gain Amplifier) ca oscilator cu frecvență fixă, prin forțarea intrării lor în oscilație în afara benzii de lucru;
- sinteza digitală directă, domeniul de frecventă cuprins între 1Hz până la 500MHz, rezoluția de control de ordinul mHz.

Fiecare din metodele amintite au avantaje si dezavantaje si trebuie folosite acolo unde sunt cele mai potrivite (fie se solicită raport optim pret-performantă, fie se solicită performantă si simplitate în utilizare si atunci pretul nu este definitoriu). Desi aspectul semnalului sinusoidal generat prin oricare din metodele prezentate este

același (utilizând pentru vizualizare un osciloscop performant si presupunând că semnalul are o frecventă situată în banda analogic\ de intrare a osciloscopului),

dintre diversele etaje ale unui echipament de RF sau IF, lipsa adaptării ducând pur și simplu la disparitia semnalului sau la înnecarea lui în zgomot.

![](_page_41_Figure_3.jpeg)

### **Fig. 4**

**Principiul de functionare simplificat al unui circuit DDS**

spectrul semnalelor va fi total diferit pentru fiecare din cazuri în parte. Si aceasta pentru că armonicile nu pot fi vizualizate cu osciloscopul decât dacă au amplitudine comparabilă cu semnalul care le-a generat (altfel nu pot fi sincronizate), sau utilizând metode destul de complicate (căutarea "bătăilor", provenite din mixarea a două semnale. Un aspect important, deloc simplu de realizat, este controlul precis al amplitudinii semnalelor sinusoidale cu frecventă ridicată. Amplificatoarele cu câstig variabil au o bandă de frecventă limitată, iar divizorul de tensiune clasic care functionează bine la frecvente mici, introduce distorsiuni inacceptabile (chiar dacă sunt corectate prin adaptare cu condensatori semireglabili) la frecvente ridicate. Suprapusă peste toate aceste probleme este si adaptarea de impedantă

### **2. Sinteza digitală directă - DDS (Direct Digital Syntesis)**

Sinteza digitală directă [2] este o metodă de obținere a unui semnal analogic sinusoidal prin generarea digitală a unui semnal variabil în timp, urmat de o

conversie digital-analogică. Cum operatiile ce au loc în interiorul unui sistem DDS sunt digitale, rezultatul este posibilitatea schimbării foarte rapide a frecventelor de iesire cu o viteză dată de puterea de calcul a microcontrolerului care comandă circuitul. Pentru a degreva circuitul DDS de algoritmi software, întregul proces este realizat în interiorul cipului doar prin module hardware, efectul fiind posibilitatea reglajului digital al frecventei, al fazei si al amplitudinii semnalului generat utilizând un simplu "cuvânt de reglaj" (*tuning word*) cu lungime variabilă de 24...48 de biti în funcție de tipul cipului DDS. Performanța obtinută are si o consecintă neplăcută: pretul nu este tocmai neglijabil. Tocmai pentru a-l reduce, producătorul Analog Devices, căci despre el este vorba, a

![](_page_41_Figure_10.jpeg)

Cercul digital al fazei dimensiunea sariturii  $M \times f_C$  $0000...0$  $1111...1$ **Fig. 6**  $\overline{a}$ numarul de puncte **Cercul digital al**  $\mathbf{8}$ 256 **fazei, utilizat pentru**  $12$ 4096 65535 **în]elegerea**  $16$ 20 1048576 function**ării** 16777216 24 28 268435456 **acumulatorului de** 32 4294967296 **faz\**48 281474976710656

**Fig. 5 Sistem DDS cu control al frecventei** 

conceput o întreagă familie de circuite digitale DDS, unele dintre ele având pret mai scăzut, în detrimentul lipsei unor facilităti.

Arhitectura simplificată a principiului DDS apare în figura 4. Un generator stabil de tact (semnal logic) încarcă un numărător de adresă ce adresează o memorie de tip PROM în care se găsește stocată informația digitală corespunzătoare unei perioade complete a semnalului sinusoidal (pentru utilizatorii de microcontrolere denumirea consacrat\ este *sine lookup* table). Convertorul D/A de mare viteză este înscris cu conținutul tabelei din memorie prin intermediul unui *latch* ce se încarcă cu frecventa de tact a sistemului (fc), la iesirea lui regăsindu-se un semnal sinusoidal a cărui formă depinde de rezoluția convertorului A/D si de numărul de biti pe care a fost stocată informația semnalului sinusoidal, respectiv de

![](_page_42_Figure_1.jpeg)

### **Fig. 7**

**Modul de "curgere" a semnalelor într-o arhitectur\ DDS**

frecvența de tact a sistemului (se poate obtine maxim fc/2). Desi în această arhitectură DDS simplistă, fidelitatea semnalului sinusoidal generat (modul în care forma semnalului reproduce un semnal sinusoidal ideal) este bun\, *jitterul* semnalului suficient de mic pentru majoritatea aplicatiilor, există un mare dezavantai: frecventa semnalului de iesire nu poate fi schimbată doar dacă se modifică informația stocată în memoria PROM.

Pentru a corecta acest neajuns s-a introdus un acumulator de fază (figura 5) între tabela de sinus si cuvântul de reglaj care o accesează, renuntându-se la num\r\torul de adrese. Acumulatorul de fază este realizat dintr-un numărător variabil de N biți și un registru de fază. Bitul de transport (*carrv*) actionează ca un vector rotitor al fazei (*phase wheel*). Pentru a întelege acest principiu de bază trebuie să ne imaginăm oscilatia sinusoidală ca fiind creată de de un vector rotitor (figura 6) pe cercul fazei semnalului. Fiecare punct de pe cercul fazei semnalului (înteles ca digital) corespunde cu un punct de pe semnalul sinusoidal generat (analogic) pe parcursul unei perioade. Cum vectorul se roteste pe cercul fazelor, imaginați-vă că este generat un semnal sinusoidal corespunzător. O rotație completă a vectorului la viteză constantă corespunde unei perioade complete a semnalului sinusoidal generat. Acumulatorul de fază (figura 5) este echivalentul miscării vectorului pe cercul fazelor. Conținutul acumulatorului de fază corespunde punctelor ce generează forma semnalului sinusoidal într-o perioadă. Numărul de puncte discrete

conținut pe cercul fazelor este determinat de rezoluția n a acumulatorului de fază. Iesirea acumulatorului de fază este liniară si nu poate fi utilizată direct pentru a genera semnalul sinusoidal. De aceea este necesară existenta unui tabel de conversie fază-amplitudine cu rolul de conversie instantanee a informatiei stocate în acumulatorul de fază în amplitudine de

Acumulatorul de fază este de fapt un numărător modulo M care își incrementează continutul de fiecare dată când receptionează un impuls de tact. Mărimea incrementului este determinată de un număr digital M conținut într-un registru de faz\ (*delta phase register*), care este adunat cu valoarea dep\[irii (*overflow*) generată de numărător. Numărul din registrul de fază conține de fapt dimensiunea săriturii (figura 6) adică câte puncte vor fi sărite pe cercul digital al fazei. Cu cât săritura va fi mai mare, cu atât mai repede acumulatorul de fază va intra în depăsire și va încheia ciclul echivalent al generării unui perioade de semnal sinusoidal. Pentru un acumulator de fază de 32 de biti si valoare lui M = 00000000000000000000000000000001, acumulatorul de fază va intra în depășire după 2<sup>32</sup> impulsuri de tact. Dacă valoarea lui M = 0111111111111111111111111111 1111 acumulatorul de fază va intra în depăsire după numai 2 impulsuri de tact. Acest control al dimensiunii săriturii este de fapt rezoluția cu care se schimbă frecvența generată de DDS. Relatia care permite

![](_page_42_Picture_8.jpeg)

semnal sinusoidal care este oferită direct convertorului D/A. Deoarece semnalul sinusoidal este simetric, este suficientă utilizarea a ¼ din ciclul de date din acumulatorul de fază pentru a sintetiza la iesire un ciclu sinusoidal complet. Acest lucru micsorează capacitatea de memorie necesară printr-o simplă logică de apelare a aceleiasi portinuni de memorie (re*mapping algorithm*). Astfel memoria fazăamplitudine generează întreaga informatie necesară, prin citirea în sens crescător respectiv descrescător al adreselor ei. Reprezentarea modului de curgere a semnalelor în arhitectura DDS apare în figura 7.

reglarea precisă a acestei frecvente este: **FOUT = (M (REFCLK)) /2N** unde:

 $FOUT = frecventa$  de iesire a DDS;  $M =$  cuvântul binar de comandă:  $REFCLK =$  tactul intern de referintă;  $N =$  lungimea în biți a acumulatorului de faz\.

### *Bibliografie:*

- 1.http://www.hanssummers.com/electronic s/equipment/spectrumanalysertemp/ind ex.htm
- 2.http://www.analog.com !

Circuite integrate amplificatoare audio de înaltă fidelitate, realizate de National Semiconductor, cu protecție termică SpiKe™ (protecție dinamică instantanee, patentată, la vârfurile de temperatură ale tranzistoarelor finale din chip, reducând stresul termic), potectie la supratemperatură, supratensiune sau subtensiune de alimentare, supracurenti, etc.

![](_page_43_Figure_3.jpeg)

### LM4766 - Amplificator audio 40W RMS dual (STEREO), cu funcție de MUTE

![](_page_43_Figure_5.jpeg)

### Descriere generală:

- Putere: 40W RMS / 8 $\Omega$  / canal, varianta T, la  $\sqrt{cc}=\pm 30\%$
- Putere: 30W RMS / 8 $\Omega$  / canal, varianta TF, la Vcc=±30V:
- THD+N = 0,06% la 20Hz << f < 20kHz si
- câștig 26dB, putere maximă;
- Dinamică: Slew Rate = 5...9/us;
- PSRR (Power Supply Rejection Ratio) =
- $= 85...120dB$ - Raport semnal-zgomot, SNR = 98...112dB;
- Separarea între canale Xtalk=60dB.

![](_page_43_Figure_15.jpeg)

![](_page_43_Figure_16.jpeg)

- La Conex Electronic -Urmăriți în numerele următoare, în Conex Club, aplicații dezvoltate cu aceste circuite.

![](_page_44_Picture_1.jpeg)

La NOKIA 3310, în categoria defectelor frecvente, intră si **mesajul de "înc\rcare** acumulator", afisat permanent pe **display-ul terminalului, chiar ^n** absenta încărcătorului. **Acest defect nu este prezentat în manualele de service ale produc\torului, iar prezentarea sa în revista Conex Club constituie, probabil, o premier\ pe care** sperăm că cititorii o vor aprecia.

## **Service GSM**

### Afisare încărcare permanentă la Nokia 3310

Croif V. **Constantin** *redactie@conexclub.ro* Eduard **Constantin** *Electronik-Z, electrozet@k.ro*

poteză primară a cauzei care<br>
determină defectul "afișare în mod<br>
permanet, chiar și fără încărcă-<br>
torul de ratea conectat a mesaiului determină defectul "afișare în mod torul de rețea conectat, a mesajului <<înc\rcare>> pe display", nu poate fi formulată foarte clar.

Se cunoaste însă, că are loc o întrerupere în circuitul imprimat multistrat (multi-layer), la una din trecerile în cablajul imprimat (pe care o vom indica), pe traseul de alimentare care realizează detectia acumulatorului si măsurarea tensiunii acestuia, către CHAPS.

Modelul Nokia 3310 a fost prezentat detaliat în revista Conex Club. Informatii cu privire la operația de încărcare au fost oferite în numărul 9/2004 la pagina 24. Recomandăm lectura acelui articol înaintea parcurgerii prezentului.

Reluăm în amănunt, în figura 1, schema simplificată a etajului de încărcare si alimentare de la acumulator la modelul 3310. Încărcarea se realizează pe la conectorul dedicat, respectiv linia CHRGR+, protecția electrică realizânduse cu ajutorul unui varistor si a unei sigurante fuzibile, F200 (de 1,5A), pe traseul figurat cu verde în figura 1. În procesorul MAD sunt memorate două valori limită de tensiune pentru întretinerea corect\ a acumulatorului (limite pentru încărcare completă și descărcare), transmise la CHAPS (N200) pe linia CHAR\_LIM. Aceste limite sunt comparate cu tensiunea curentă a acumulatorului, care este măsurată în punctul comun al divizorului rezistiv R200-R208 (comutat la masă de tranzistorul V205-b, cu rol de control). O simplă explicatie pe scurt, se impunea!

Rămânând la schema din figura1, să privim traseele electrice figurate colorat. Cu albastru s-a desenat traseul care leagă divizorul rezistiv de mai sus amintit, pentru măsurarea tensiunii acumulatorului (la pinul VBAT de la CHAPS), iar cu rosu traseul de plus de la acumulator la CCONT si CHAPS, via L201 si respectiv R204 (de 0,22 $Ω$ , un sunt pe care se măsoară tensiunea proporțională cu consumul telefonului).

Se remarcă punctul de intersectie dintre cele două trasee electrice colorate în rosu și albastru. Acestea există practic și fizic pe cablajul telefonului, fața cu tastatura și display-ul (vezi fotografii, figura 2). Traseul roșu este mai lat, cca. 2mm, iar cel albastru de apoximativ 0,1...0,2mm.

![](_page_44_Figure_13.jpeg)

![](_page_44_Figure_14.jpeg)

![](_page_45_Figure_1.jpeg)

**Fig. 1**

### Schema electrică simplificată a blocului de încărcare

![](_page_45_Figure_4.jpeg)

### **Fig. 2**

**Fotografia PCB-ului, fata cu display-ul. Se** remarcă cele două trasee figurate rosu si albastru, corespunzătoare figurii 1 și **punctul de separare**

Acest ultim traseu, mai subțire (și figurat cu albastru pe figura 1) trebuie să ajungă la R200 printr-o trecere în circuitul imprimat. Această trecere este "punctată" în figura 3. Rezistorul R200 se poate remarca pe desenul de amplasare în figura 4.

Este lesne de înțeles acum cum apare defectul respectiv! Se întrerupe fizic traseul "albastru" (cauzele pot fi numeroase corodarea traseului, fiind foarte subțire, de la particulele de apă rezultate de la trecerile

![](_page_45_Picture_9.jpeg)

### **Fig. 3**

Fotografia PCB-ului, fata componentelor. Se punctează și trecerea (vias-ul) **traseului albastru care se întrerupe într-unul din straturile intermediare ale cablajului.**

bruste rece - cald ale mediului în care se utilizează telefonul sau de la accidentele ce au ca urmare scăparea telefonului în apă! Uneori, poate interveni de la apăsarea exagerată pe butoanele tastaturii). Mai concret, cel mai des întreruperea are loc chiar la trecerea de circuit imprimat în cauză, vizibilă în figurile 2 și 3.

Cum traseul "albastru" este întrerupt, N200 nu primeste informația valorii tensiunii electrice a acumulatorului, pinul VBAT r\mâne flotant sau este interpretat cu valoare sub limita inferioară admisă, iar înc\rcarea este comutat\ *on*, chiar în lipsa unui încărcător conectat! Astfel, apare permanent afisat pe display mesajul că acumulatorul se încarc\!

Rezultatele si testele practice confirm\ presupunerea. *Defectul se* rezolvă dacă, de la trecerea de cablaj respectivă, se realizează o "punte" (din conductor electric foarte subtire) către pinul de plus, VBATT, a acumulatorului, la conectorul X203 de exemplu. Mai corect este să se identifice L513 (în imediata vecinătate a conectorului X203, în stânga, figura 5).

Un plan general de amplasare a componentelor pe PCB a fost prezentat în Conex Club nr. 9-2004.

### **Bibliografie**

1. Manuale service pentru Nokia 3310. !

**Fig. 5 Desen de amplasare a componentelor pe PCB-ul modelului 3310. Lâng\ conectorul bateriei, X203 se remarc\**

**inductanta L513** 

![](_page_45_Figure_20.jpeg)

## 3 MODUR ENT

- 1) Abonament pe 12 luni
- 2) Abonament pe 6 luni
- 3) Angajament: plata lunar

**30 lei** 300.000 lei vechi

**18 lei** 180.000 lei vechi

ramburs (pretul revistei plus taxe de expediere)

Pentru obținerea revistei trimiteți talonul completat și contravaloarea abonamentului (prețul în lei) pe

 $\begin{array}{c} \hline \end{array}$ 

 $\bigcap$ 

### **Simona Enache**

Revista **Concx**Club Str. Maica Domnului 48, sector 2. Bucuresti. Cod poștal 023725

Revista Conex Club se expediază folosind serviciile Companiei Nationale Posta Română. În cazul în care nu primiți revista sau primiți un exemplar deteriorat vă rugăm să luați legătura cu redacția pentru remedierea neplăcutei situații.

![](_page_46_Picture_11.jpeg)

![](_page_46_Picture_12.jpeg)

![](_page_46_Picture_94.jpeg)

### Sunet si lumini

 $\overline{c}$ .

## **Efecte luminoase cu cluster**

![](_page_47_Picture_3.jpeg)

### Pe cablaj, conectorul CON2, la care se conectează clusterul, are notate conexiunile pe culori (R - roșu, G - Verde, B -Albastru), cel de-al 4-lea fir, fiind comun

anozilor (+). Teoretic și practic se poate utiliza orice alt model de cluster, la Conex Electronic comercializâmdu-se câteva modele.

Traductorul de sunet este un microfon. Sunetul este filtrat cu rețele RC - montate în buclele de reacție ale comparatoarelor tip LM324. Alimentarea montajului se realizează cu 12...15V la conectorul CON1.

R13<br>22k

![](_page_47_Picture_256.jpeg)

GREEN

aplicație interesantă, cu posibile<br>multiple utilizări (săli disco, lumină<br>de ambianță, etc.) este realizată<br>de firma 41/7 cunsout producător de kit-uri multiple utilizări (săli disco, lumină de ambianță, etc.) este realizată de firma *AVT*, cuoscut produc\tor de kit-uri în Europa Centrală și a fost prezentat în paginile revistei *Elektronika Praktyczna*, nr. 1/2001. Analizând schema electrică alăturată.

se remarcă că elementul care generează lumina, în nuanțe diferite, este un element de afisare cu LED-uri, denumit **cluster**. Modelul utilizat, seria BL104\_, are LED-uri de diferite culori, respectiv 4 roșii înseriate), 9 albastre (3 grupuri monate în paralel de câte 3 LED-uri înseriate) și 8 verzi (două grupuri paralele de câte 4 LEDuri înseriate) și este produs de Kingbright (al cărui furnizor este Conex Electronic via Velleman).

![](_page_47_Picture_10.jpeg)

IC1C R<sub>16</sub> C12 R20<br>220 R18<br>10k R R19<br>10k C16<br>33nF C4<br>470n <u>silo)</u> R23 **R2** R22<br>10k C18<br>330n

![](_page_48_Picture_1.jpeg)

## **Testarea rezistentei interne**

a acumulatoarelor electrice

ropusă de *Victor Erdstein*, în<br> *Silocon Chip Online*, schema<br>
electrică permite verificarea stării<br>
acumulatorilor cu acid sau gel a căror *Silocon Chip Online*, schema electrică permite verificarea stării acumulatorilor cu acid sau gel, a căror **capacitate electric\** este **mai mare de** 20Ah. Oferă capabilitatea de a comuta sarcini cu un consum de 18A cu o frecventă de 50Hz. Astfel, cu ajutorul unui multimetru digital conectat la bornele acumulatorului, se poate determina ușor rezistența internă. Sarcina comutată (conectată la bornele acumulatorului) este formată din trei rezistoare de putere, 50W, înseriate, cu 0,22Ω fiecare. Comutarea se face cu ajutorul unui tranzistor MOS-FET de putere (orice model care poate comuta curenti peste 20A).

Frecventa de comutatie pe 50Hz, activă pe o durată de 10s cât durează testul, este realizată cu timere 555, primul în configurație monostabil (pentru 10s), al doilea astabil (oscilator) pe 50Hz. La apăsarea butonului S1 testul începe si durează 10s, timp în care la bornele acumulatorului sunt conectate un multimetru si sarcina (prin montajul propus). LED1 semnalizează tensiunea de alimentare, LED2 durata testului.

Tensiunea măsurată de *multimetru, pe gama de mV curent alternativ*, AC, *se împarte la 10*, rezultând valoarea rezistentei interne a acumulatorului testat!

De retinut că rezistenta internă a unui acumulator are limitele normale între 3 si 15mΩ. !

![](_page_48_Figure_10.jpeg)

Editor: S. C. Conex Electronic S.R.L., J40/8557/1991<br>Director: Constantin Mihalache<br>Responsabil vânzări: Simona Enache (*vinzari@conexelectronic.ro*)<br>Abonamente: Simona Enache (*vinzari@conexelectronic.ro*)

### **COLECTIVUL DE REDACTIE**

Redactor șef onorific: Ilie Mihăescu<br>
Redactor coordonator: Croif Valentin Constantin (*redactie@conexclub.ro*)<br>
Consultant științific: Norocel Dragoș Codreanu (*norocel\_codreanu@yahoo.com*)<br>
Redactori: George Pintilie (*g* Redactor șef onorific: Ilie Mihăescu Adresa redacției: 023725, Str. Maica Domnului nr. 48, sector 2, București, România - Tel.: 021-242.22.06, 021-242.77.66<br>Adresa redacției: 023725, Str. Maica Domnului nr. 48, sector 2, București, România - Tel.: 021-242.22. www.conexelectronic.ro ISSN: 1454-7708

Tipar: MEGApress (adresa: Bd. Metalurgiei nr. 32-44, sector 4, București<br>Tel.: (+40-21) 461.08.10; 461.08.08; Fax: (+40-21) 461.08.09, 461.08.19

## **HAMEG® Instruments**

# OSCILOSCOAPE

**FTE**  $-$ 

### **HM303**

- **VERTICAL:** 
	- număr de canale/banda de frecvență: 2/0-35MHz;
	- moduri de operare: CH1, CH2, -CH2, DUAL, ADD, SUBSTRACT;
	- sensibilitate intrare: 5mV...20V/div.;
	- tensiune maximă de intrare: 400V (c.c. + c.a.,.);

ORIZONTAL:

- baza de timp principală A: 0.1µs...0.2s/div.:
- moduri de operare: baza A, X-Y;
- banda în mod X-Y: 0...2,5MHz;

**DECLANSARE** 

- banda de declansare: 0...100MHz:
- nivel minim de sincronizare: 0.5div.;
- sursa de declansare: CH1, CH2, ALT, LINE, EXT;
- masă: 5.4kg:
- dimensiuni: 285 x 125 x 380mm:
- accesorii incluse: cordon de alimentare, manual de utilizare si două sonde 1:1/10:1.

### **HM504**

- memorare semnale: 9:
- interfață RS232: inclusă:

**VERTICAL** 

- număr de canale/banda de frecvență: 2/0-50MHz: - sensibilitate intrare: 1mV...20V/div.:
- tensiune maximă de intrare: 400V (c.c. + c.a.,.); **ORIZONTAL** 
	- baza de timp principală A: 50ns...0.5s/div.:
	- moduri de operare: baza A. A+zoom. X-Y:

**DECLANSARE:** 

- banda de declansare: 0...100MHz:
- nivel minim de sincronizare: 0.5 div.:
- masă: 5,6kg;
- dimensiuni: 285 x 125 x 380mm;
- accesorii incluse: cordon de alimentare. manual de utilizare și două sonde 1:1/10:1.software control la distanță.

### **HM507**

- memorare semnale: 9:
- interfață RS232 + software: incluse;
- interfață Centronics: opțională (modul comunicație HO79-6);
- interfață IEE588.2: opțională (modul comunicație HO79-6);
- **ACHIZITIE DIGITALĂ/MEMORARE:**
- rata de esantionare: 100MS/s:
	- memorie: 2 forme de undă de referință x 2000 puncte (2kB);
	- moduri de lucru: refresh, roll, single, XY, valoare medie, anvelopă:
- **VERTICAL:** 
	- număr de canale: 2:
	- sensibilitate intrare: 1mV...20V/div.:
- tensiune maximă de intrare: 400V (c.c. + c.a. ORIZONTAL:
	- baza de timp principală A: 50ns...0.5s/div.:
		- banda în mod X-Y: 0...3MHz:
		- baza de timp digitală: 0,2µs...100s/div.;
- **DECLANSARE:** 
	- banda de declansare: 0...100MHz;
	- nivel minim de sincronizare: 0.5div.

![](_page_49_Picture_52.jpeg)

![](_page_49_Picture_53.jpeg)

 $\bullet$   $\overline{\bullet}$   $\overline{\bullet}$   $\overline{\bullet}$   $\overline{\bullet}$   $\overline{\bullet}$   $\overline{\bullet}$   $\overline{\bullet}$   $\overline{\bullet}$   $\overline{\bullet}$   $\overline{\bullet}$   $\overline{\bullet}$ 

Cod 5210

3.529 lei

35.290.000 lei vechi

HAMER

![](_page_50_Figure_0.jpeg)

![](_page_51_Picture_0.jpeg)

![](_page_51_Picture_1.jpeg)

1.899 lei 18.990.000 lei vechi

![](_page_51_Picture_4.jpeg)